# **FMT**

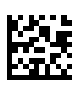

# **Fluid Management Tool**

# **Käyttöohje**

Ohjelmistoversio: 4.2 Painos: 5A-2020 Julkaisupäivä: 2021-10 Tuotenro: F40016812

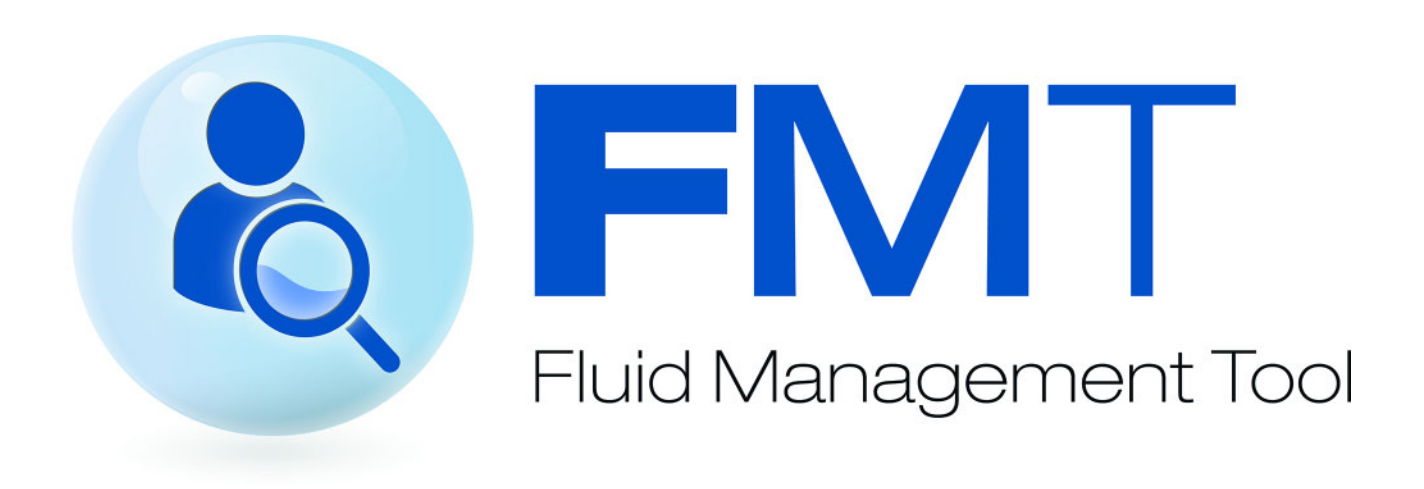

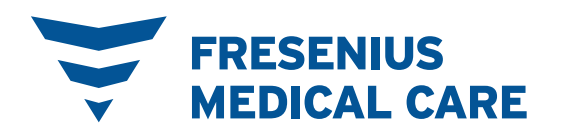

# Sisällysluettelo

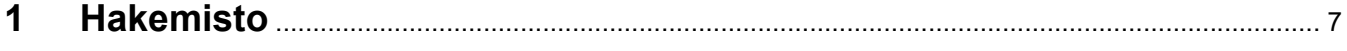

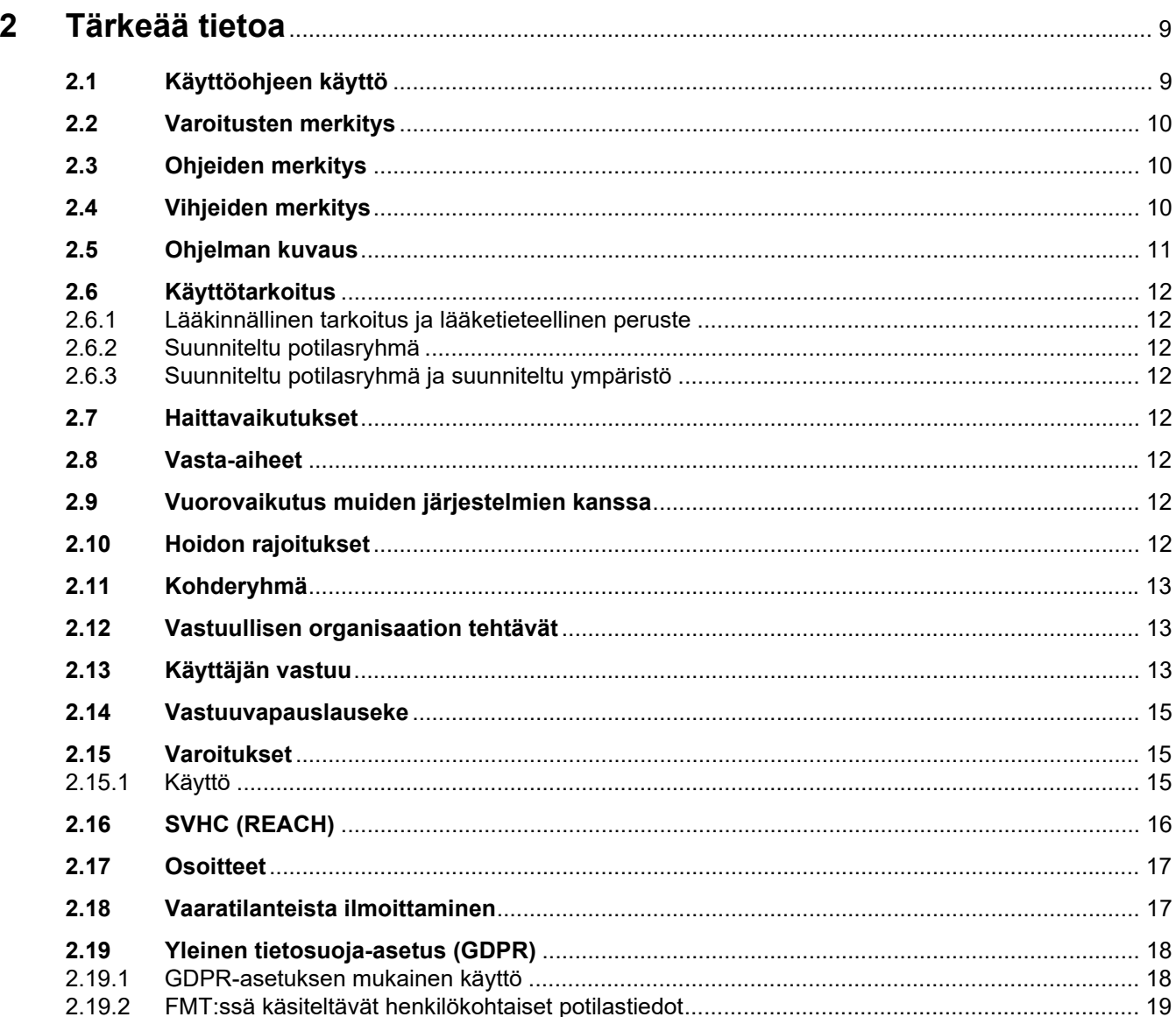

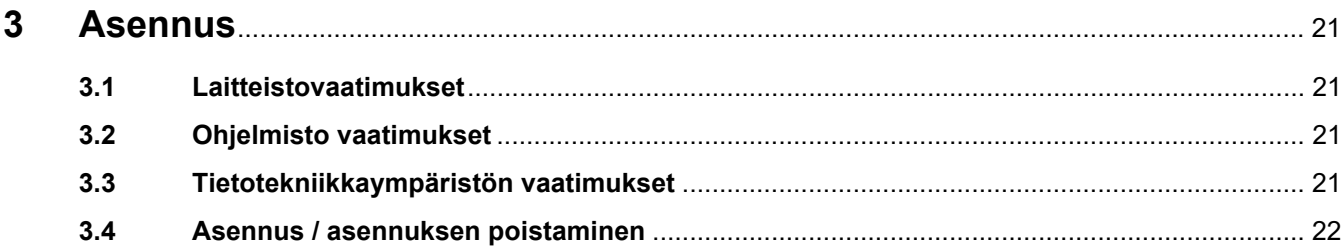

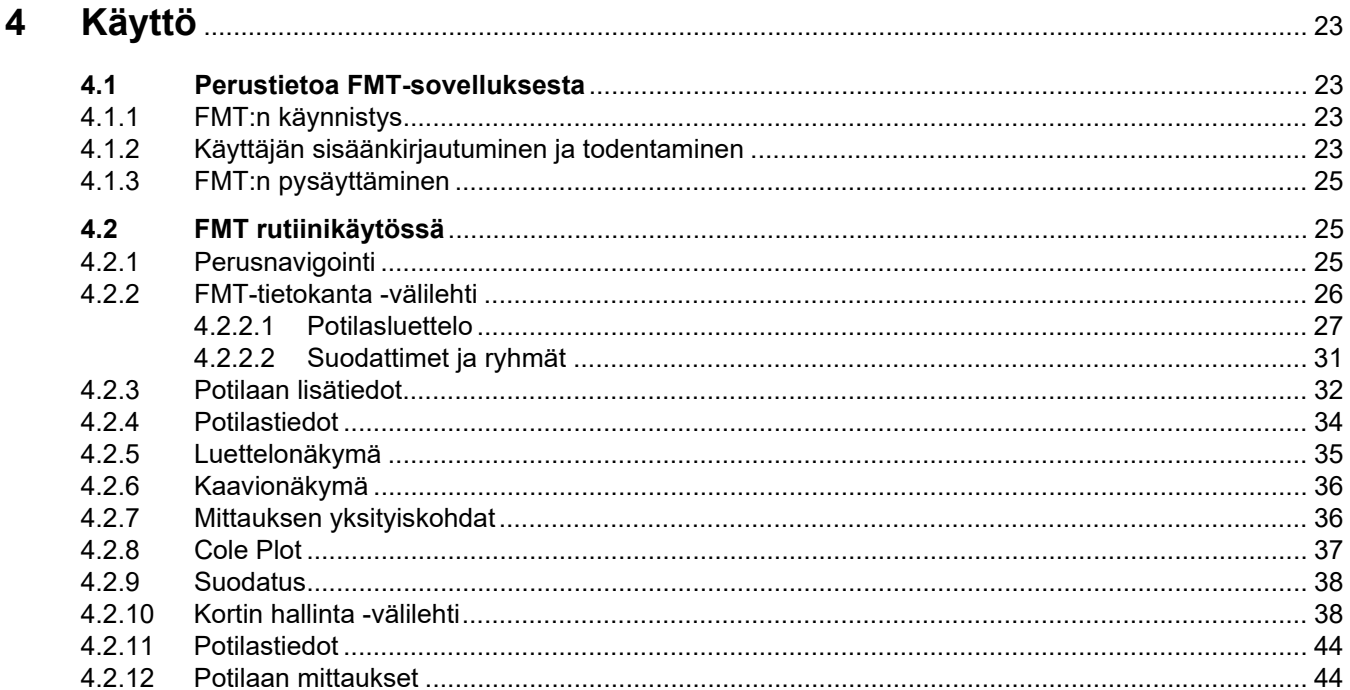

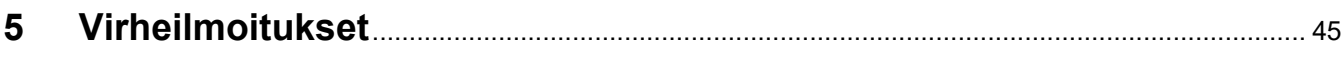

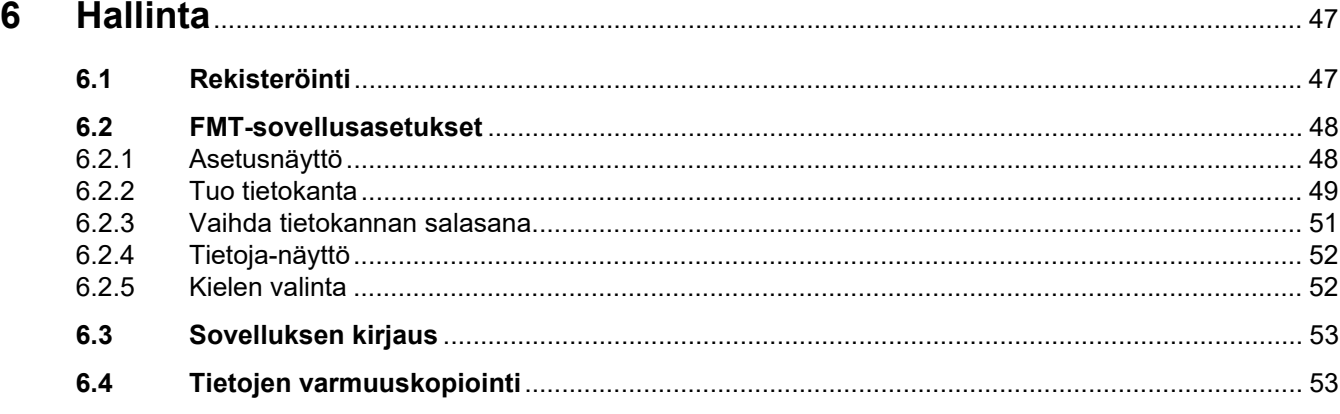

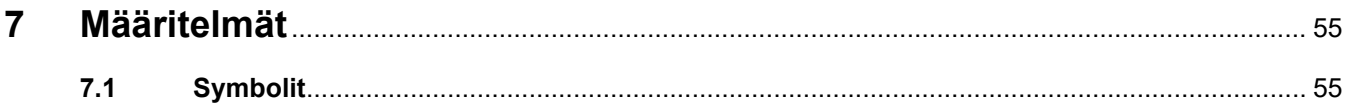

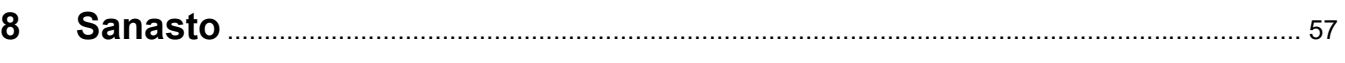

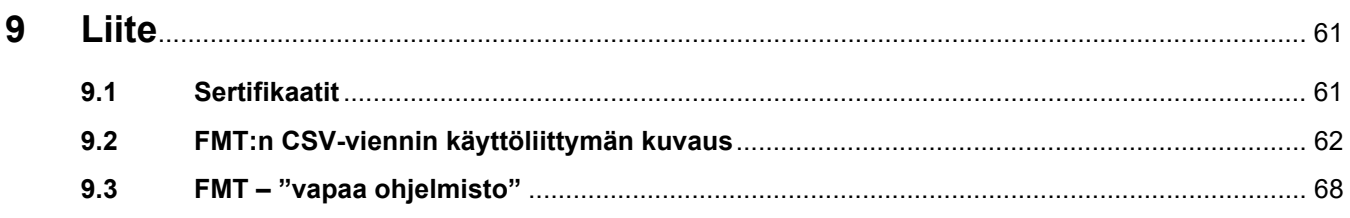

# <span id="page-6-0"></span>**1 Hakemisto**

Vastuullisen organisaation

Vastuuvapauslauseke [15](#page-14-4) Vihjeiden merkitys [10](#page-9-5) Virheilmoitukset [45](#page-44-1)

tehtävät [13](#page-12-4)

### **A**

Asennus [22](#page-21-1)

### **F**

FMT rutiinikäytössä [25](#page-24-3)

### **H**

Hallinta [47](#page-46-2)

### **K**

Kohderyhmä [12](#page-11-8) Käyttäjän vastuu [13](#page-12-3) Käyttö [23](#page-22-4) Käyttöohjeen käyttö [9](#page-8-2) Käyttötarkoitus [12](#page-11-9)

### **L**

Laitteistovaatimukset [21](#page-20-4) Liite [61](#page-60-2)

### **O**

Ohjeiden merkitys [10](#page-9-3) Ohjelman kuvaus [11](#page-10-1) Ohjelmisto vaatimukset [21](#page-20-5)

### **P**

Perustietoa FMT-sovelluksesta [23](#page-22-5)

### **S**

Sanasto [55,](#page-54-2) [57](#page-56-1)

### **T**

Tärkeää tietoa [9](#page-8-3)

### **V**

Vaatimustenmukaisuusvakuutus [61](#page-60-3) Varoitukset [15](#page-14-3) Varoitusten merkitys [10](#page-9-4)

# <span id="page-8-3"></span><span id="page-8-0"></span>**2 Tärkeää tietoa**

## <span id="page-8-2"></span><span id="page-8-1"></span>**2.1 Käyttöohjeen käyttö**

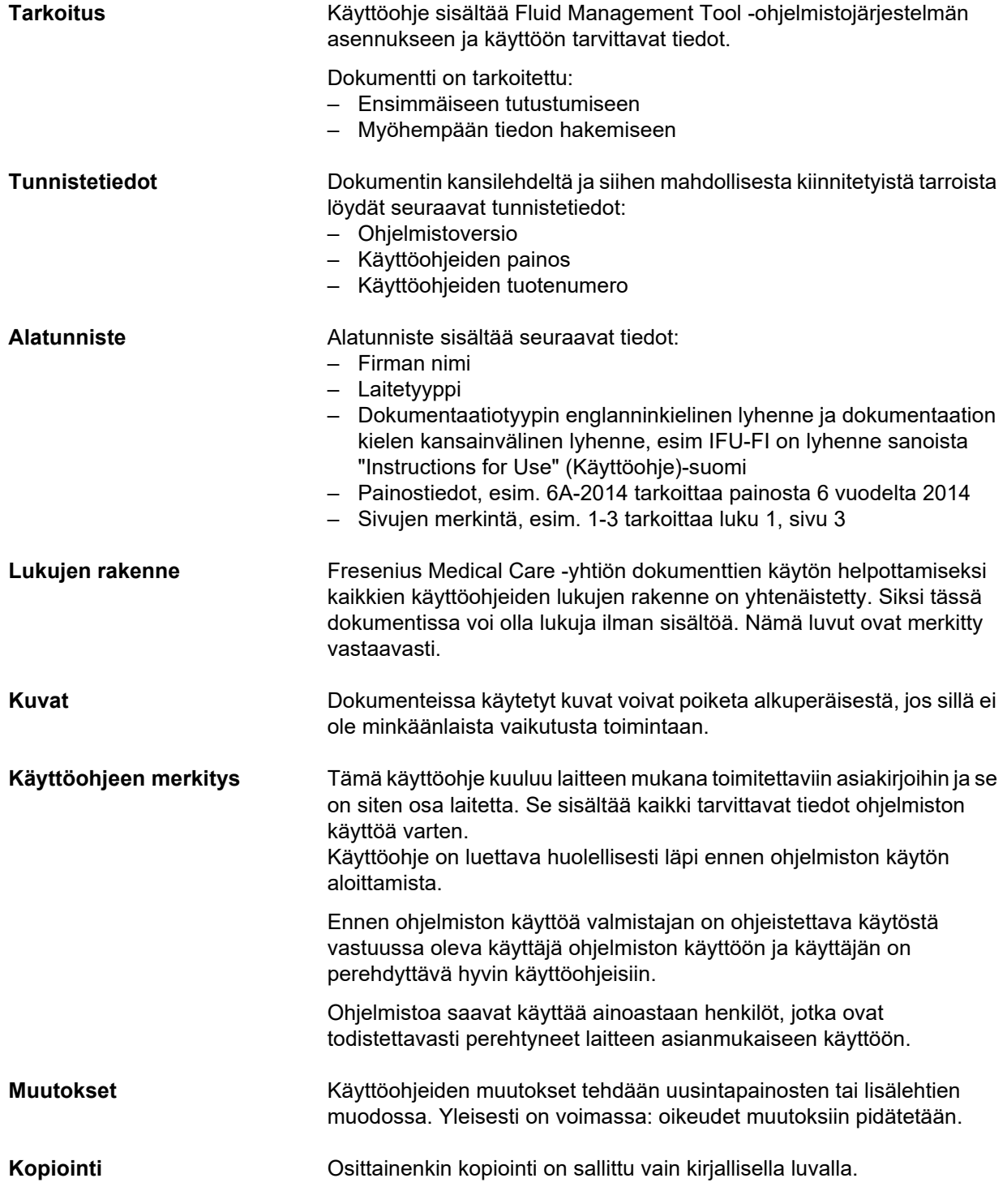

### <span id="page-9-4"></span><span id="page-9-0"></span>**2.2 Varoitusten merkitys**

Tiedot, jotka ilmoittavat käyttäjälle hengenvaarallisten vammojen mahdollisuudesta, jos toimenpiteitä vaaran välttämiseksi ei noudateta.

## **Varoitus**

#### **Vaaran tyyppi ja syy**

Vaaran mahdolliset seuraukset.

Vaaran välttämiseksi suoritettavat toimenpiteet.

Varoitukset voivat poiketa edellä esitetystä esimerkistä seuraavissa tapauksissa:

- Jos varoitus viittaa useampaan vaaraan.
- Varoitukselle ei ole mahdollista kohdistaa erityisiä vaaroja.

### <span id="page-9-3"></span><span id="page-9-1"></span>**2.3 Ohjeiden merkitys**

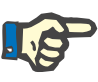

#### **Huomio**

Tiedot, jotka kiinnittävät käyttäjän huomion siihen, että noudattamatta jättämisestä on odotettavissa seuraavia seikkoja:

- Laitteen vaurioituminen
- Halutut toiminnot eivät toteudu tai eivät toteudu oikein.

### <span id="page-9-5"></span><span id="page-9-2"></span>**2.4 Vihjeiden merkitys**

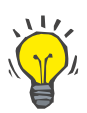

#### **Vihje**

Antavat käyttäjälle vihjeitä laitteen optimaalisesta käytöstä.

### <span id="page-10-1"></span><span id="page-10-0"></span>**2.5 Ohjelman kuvaus**

Fluid Management Tool (FMT) on ohjelmisto, jota käytetään yhdessä Body Composition Monitor (BCM) -laitteen kanssa.

FMT-työkalua käytetään seuraaviin tarkoituksiin:

- Potilaan tallennetut BCM-mittaustiedot (mittaustulokset) esitetään taulukkomuodossa ja grafiikkoina, mikä tukee käyttäjän nesteenhallinnan toimenpiteitä (avustava toiminto).
- Halutun potilasmäärän BCM-tietojen ja nesteenhallinnan (Fluid Management) toimintojen hallinta ja dokumentointi (luominen, tallentaminen, muuttaminen, ryhmittely, poistaminen).
- Luettujen mittaustulosten tallentaminen potilaskohtaisesti tietokantaan.
- Tallennettujen tietojen dokumentointi (potilastiedot ja mittaustulokset) tulostetussa muodossa ja sähköisinä vientitiedostoina.

#### **CE merkintä**

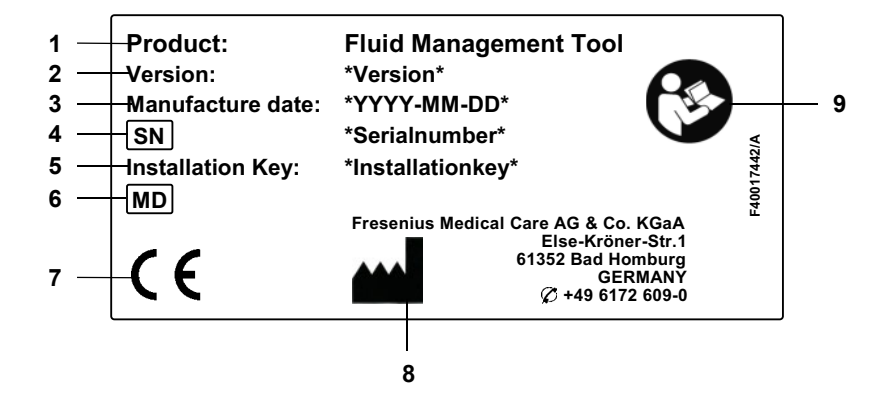

- **1** Tuote
- **2** Versio
- **3** Valmistuspäivä (ohjelmistotuotteen ohjelmistoversio)
- **4** Sarjanumero
- **5** Asennuskoodi
- **6** Lääkintälaite
- **7** Lääkintälaitedirektiivin 93/42/ETY mukainen CE-merkintä
- **8** Valmistajan yhteystiedot
- **9** Noudata käyttöohjetta

## <span id="page-11-9"></span><span id="page-11-0"></span>**2.6 Käyttötarkoitus**

### <span id="page-11-1"></span>**2.6.1 Lääkinnällinen tarkoitus ja lääketieteellinen peruste**

- Potilaan nesteytystilan seuranta
- Potilaan ravitsemustilan seuranta
- Potilaan urean jakautumistilavuuden V arviointi (esim. V-arvon laskemiseksi Kt/V:ssa munuaiskorvaushoidossa)

### <span id="page-11-2"></span>**2.6.2 Suunniteltu potilasryhmä**

Body Composition Monitor (BCM) -laitteella kontrolloidut potilaat.

### <span id="page-11-3"></span>**2.6.3 Suunniteltu potilasryhmä ja suunniteltu ympäristö**

- FMT:n käyttäjiä ovat lääketieteen ammattihenkilöt (sairaanhoitajat, lääkärit), joilla on asiaankuuluva koulutus, tietämys ja kokemus.
- FMT:tä ei ole tarkoitettu potilaiden käytettäväksi.
- FMT on tarkoitettu käytettäväksi dialyysikeskuksissa, klinikoilla ja lääkärien vastaanotoilla.

### <span id="page-11-4"></span>**2.7 Haittavaikutukset**

Ei mikään.

### <span id="page-11-5"></span>**2.8 Vasta-aiheet**

Ei mikään.

### <span id="page-11-6"></span>**2.9 Vuorovaikutus muiden järjestelmien kanssa**

Fluid Management Tool (FMT) on ohjelmisto, jota käytetään yhdessä Body Composition Monitor (BCM) -laitteen kanssa.

### <span id="page-11-7"></span>**2.10 Hoidon rajoitukset**

<span id="page-11-8"></span>FMT:n toimittamia tietoja saa käyttää vain muiden potilaan erikoistutkimusten lisätuloksina.

### <span id="page-12-0"></span>**2.11 Kohderyhmä**

Ohjelmiston kohderyhmä on määritetty käyttötarkoitusta käsittelevässä osiossa [\(katso luku 2.6 sivulla 12\).](#page-11-0) Huomioi ohjelmiston käyttöön liittyvät varoitukset [\(katso luku 2.15 sivulla 15\)](#page-14-1).

Ohjelmistoon saavat tehdä laajennuksia tai muutoksia ainoastaan valmistaja tai valmistajan valtuuttamat henkilöt.

### <span id="page-12-4"></span><span id="page-12-1"></span>**2.12 Vastuullisen organisaation tehtävät**

Vastuullinen organisaatio vastaa seuraavista tehtävistä:

- Kansallisten tai paikallisten asennusta, toimintaa ja käyttöä koskevien määräysten noudattaminen on varmistettava.
- Ohjelmiston on oltava asianmukaisessa ja turvallisessa kunnossa.
- Tämän käyttöohjeen on oltava aina saatavilla.

### <span id="page-12-3"></span><span id="page-12-2"></span>**2.13 Käyttäjän vastuu**

Huomioi seuraavat seikat parametreja syöttäessäsi:

- Käyttäjän on varmistettava syötetyt parametrit, ts. käyttäjän täytyy tarkistaa, että syötetyt arvot ovat oikein.
- Jos arvoja tarkistettaessa havaitaan poikkeama haluttujen parametrien ja järjestelmässä tai ohjelmistossa näytettävien parametrien välillä, on asetus korjattava ennen mittauksen aloittamista.
- Todellisia näytettyjä arvoja on verrattava määritettyihin haluttuihin arvoihin.

Käyttäjä, jolla on FMT-järjestelmänvalvojan oikeudet, on lisäksi vastuussa tietotekniikan turvallisuuden ja tietoturvallisuuden säilyttämisestä:

- Oikean retentioajan asettamisen varmistaminen ensimmäisessä käyttöönotossa.
- Asetusten mukauttaminen paikallisiin tarpeisiin (tehtävien määritys, kirjautumisen estäminen, käyttämättömyydestä johtuva uloskirjautuminen, poistamisoikeuden rajoittaminen).
- Tietokannan varmuuskopiointi ja back up. Erityisesti yleisen tietosuoja-asetuksen mukaisen varmuuskopiointiprosessin varmistaminen.
- Pääkäyttäjät voivat tarvittaessa poistaa potilaiden piilottamisen.
- Pääkäyttäjät pystyvät näkemään kaikki potilaat, jotka on passivoitu **Ei-aktiiviset potilaat -ryhmässä**. Kyseisten potilaiden viimeisestä mittauksesta on kulunut määritettyä retentioaikaa pidempi aika. Ei-aktiiviset potilaat jäävät **Kaikki potilaat -ryhmään**, kunnes heidät poistetaan tietokannasta.

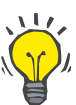

#### **Vihje**

Pääkäyttäjien kannattaa poistaa ei-aktiivisiksi merkityt potilaat (yleisen tietosuoja-asetuksen mukainen tietojenkäsittely).

Järjestelmänvalvojaa tarvitaan seuraaviin toimenpiteisiin, joista hän on myös vastuussa:

- FMT:n asentaminen ja asennuksen poistaminen.
- Käyttöjärjestelmän ja virustarkistusratkaisun turvapäivitysten toteuttamisen varmistaminen.
- Järjestelmän paikallisen ajan ja aikavyöhykkeen automaattisen synkronoinnin varmistaminen.
- Kaikkien henkilötietojen poistaminen käytöstäpoiston aikana.
- Uusien käyttäjien ja käyttäjäryhmien luominen.
- Active Directory -hakemiston turvallisen asettamisen varmistaminen.
- Käyttäjien poistaminen käyttäjäryhmistä ja kohdistaminen käyttäjäryhmiin uudelleen.

Tavalliset FMT-käyttäjät: ei erityisiä velvollisuuksia.

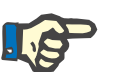

#### **Huomio**

FMT-käyttäjäryhmän jäsenillä ei tule olla järjestelmänvalvojan oikeuksia. Se on oleellisen tärkeää, jotta muutamat turvatoimenpiteet olisivat tehokkaita. Myöskään FMT-hallinnoijaryhmän jäsenet eivät tarvitse järjestelmänvalvojan oikeuksia.

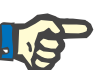

#### **Huomio**

Salasanat tulisi vaihtaa välittömästi, jos ne ovat kadonneet tai ne on varastettu tai jos siitä epäilystä. Tämä koskee sekä sisäänkirjautumisen että tietokannan salasanoja. Jos tapaus koskee olemassa olevien varmuuskopioiden salasanoja, on suositeltavaa luoda uudet varmuuskopiot uusilla salasanoilla ja sitten poistaa vanhat varmuuskopiot, jos se on mahdollista, tai ainakin rajoittaa niihin pääsemistä.

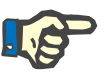

#### **Huomio**

FMT:n luvussa 5 mainitut virheilmoitukset saattavat viitata tietoturvaa koskevaan vaaratilanteeseen ja niiden syy tulisi selvittää.

### <span id="page-14-4"></span><span id="page-14-0"></span>**2.14 Vastuuvapauslauseke**

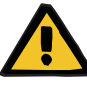

#### **Varoitus**

Ohjelmisto on kehitetty tässä käyttöohjeessa kuvattuihin toimintoihin käytettäväksi.

Asiaankuuluvia lakimääräyksiä on noudatettava ohjelmiston asennuksen ja käytön yhteydessä.

Valmistaja ei ota vastuuta henkilövahingoista tai muusta vahingosta, jotka johtuvat ohjelmiston virheellisestä käytöstä, eikä takuu kata ohjelmistolle tai järjestelmälle tällaisesta käytöstä aiheutuneita vahinkoja.

Ohjelmiston käyttö tietoverkossa, joka sisältää muita kuin ohjelmiston valmistajan asentamia ja validoimia komponentteja, voivat aiheuttaa potilaille, käyttäjille ja kolmansille osapuolille tuntemattomia riskejä. Vastuuorganisaation on tunnistettava, analysoitava ja arvioitava nämä riskit sekä seurattava ja valvottava niitä.

Mikä tahansa olemassa olevaan ja validoituun tietoverkkoon tehty muokkaus voi aiheuttaa uusia riskejä ja vaatii sen vuoksi uuden analysoinnin. Erityisen ongelmallinen toiminta:

- Muutokset tietoverkon konfiguraatioon
- Lisäkomponenttien ja -laitteiden liittäminen tietoverkkoon
- Komponenttien ja laitteiden poistaminen tietoverkosta
- Komponenttien ja laitteiden päivittäminen tai uudistaminen tietoverkossa

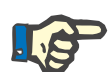

#### **Huomio**

Paikalliset lait menevät edellä mainittujen normatiivisten vaatimusten edelle. Ota yhteyttä paikalliseen tukiorganisaatioon, jos sinulla on jotakin kysyttävää.

### <span id="page-14-3"></span><span id="page-14-1"></span>**2.15 Varoitukset**

#### <span id="page-14-2"></span>**2.15.1 Käyttö**

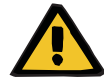

#### **Varoitus**

**Potilaalle aiheutuva riski väärien tietojen seurauksena**

#### **Potilaalle aiheutuva riski väärän hoitopäätöksen seurauksena**

Potilastietoja voidaan muokata FMT:ssä. Kouluttamaton käyttäjä on alttiimpi syöttämään vääriä arvoja, jotka saattavat johtaa vääriin hoitopäätöksiin.

 $\triangleright$  Vain koulutettu henkilökunta, jolla on tarvittava pätevyys, saa käyttää Fluid Management Tool -ohjelmistoa.

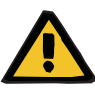

#### **Varoitus**

#### **Potilaalle aiheutuva riski väärien tietojen seurauksena**

#### **Potilaalle aiheutuva riski väärän hoitopäätöksen seurauksena**

Potilastietoja voidaan muokata FMT:ssä. Jokainen tietojen muokkausprosessi voi johtaa väärien arvojen tallentamiseen (esim. käyttäjän virhe tietoja syötettäessä, tekninen virhe tietoja tallennettaessa).

- Kun hoidon kannalta tärkeitä tietoja on syötetty tai muokattu, FMT näyttää nämä tiedot uudelleen tietoviestissä, jotta käyttäjä voi tarkistaa, tallennettiinko ne oikein.
- Jos parametriä ei tallennettu oikein, muokkaa vastaavia tietoja ja tarkasta niiden oikeellisuus uudelleen tietoviestissä.
- $\geq 0$ ta yhteyttä paikalliseen tukipalveluun, jos ongelmia esiintyy uudelleen tietoja syötettäessä ja muokattaessa.

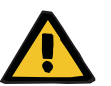

#### **Varoitus**

#### **Potilaalle aiheutuva riski väärien tietojen seurauksena**

#### **Potilaalle aiheutuva riski väärän hoitopäätöksen seurauksena**

Kun potilaskortille tallennettujen tärkeiden potilasparametrien (esim. pituus) arvot poikkeavat FMT-tietokantaan tallennetuista arvoista, on epäselvää, mikä parametreistä on oikea.

- Käyttäjän on määritettävä oikea arvo kyseiselle parametrille.
- $\triangleright$  Käyttäjän tulisi ratkaista ristiriitaisuus mahdollisimman pian ennen uuden BCM-mittauksen tekemistä tai muiden hoitopäätösten tekemistä FMT:n avulla. Tämän voi tehdä joko korjaamalla parametrit FMT-tietokannassa tai luomalla potilaskortin uudelleen oikeasta tietokannan sisällöstä.

### <span id="page-15-0"></span>**2.16 SVHC (REACH)**

Käytä säädöksen (EY) N:o 1907/2006 ("REACH") artiklan 33 mukaisille SVHC-tiedoille tätä sivua:

www.freseniusmedicalcare.com/en/svhc

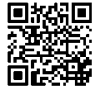

### <span id="page-16-0"></span>**2.17 Osoitteet**

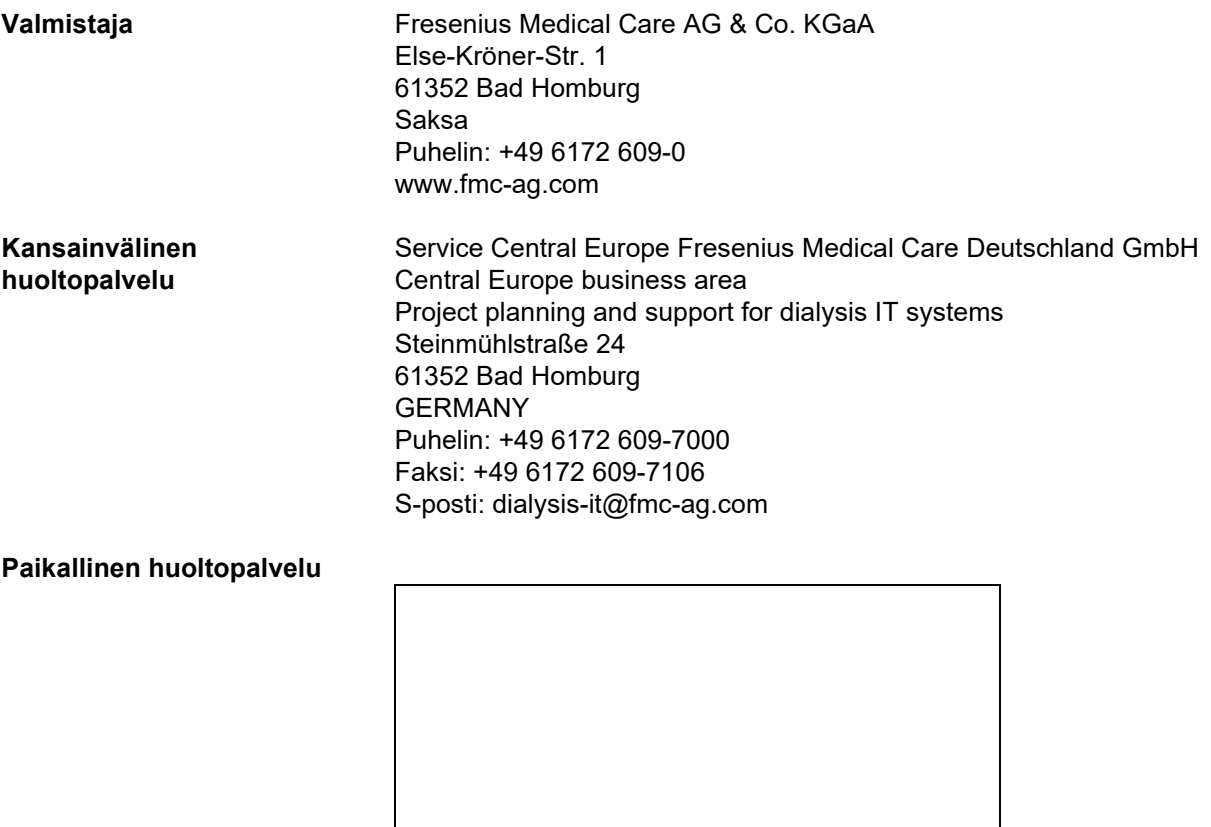

### <span id="page-16-1"></span>**2.18 Vaaratilanteista ilmoittaminen**

Käyttäjän on EU:n sisällä ilmoitettava kaikista vakavista laitteeseen liittyneistä vaaratilanteista merkinnän (**m)** mukaiselle valmistajalle ja EU-jäsenvaltion toimivaltaiselle viranomaiselle maassa, jossa käyttäjä sijaitsee.

### <span id="page-17-0"></span>**2.19 Yleinen tietosuoja-asetus (GDPR)**

#### <span id="page-17-1"></span>**2.19.1 GDPR-asetuksen mukainen käyttö**

**GDPR** (yleinen tietosuoja-asetus) on Euroopan unionissa voimassa oleva laki. **FMT 4.2** mahdollistaa täysin **GDPR**-asetuksen mukaisen käytön. Seuraavat **GDPR**-asetuksen kannalta tärkeät ominaisuudet on toteutettu FMT:ssä:

- Kaikki henkilökohtaiset potilastiedot on salattu **FMT**-tietokannassa;
- Kaikki henkilökohtaiset käyttäjätiedot on salattu **FMT**-asetusten tietokannassa;
- Viestintää muihin ohjelmistoihin tai internetiin ei ole eikä tietoja muunneta **FMT**:stä muihin tietojenkäsittelylaitteisiin;
- Kaiken viestinnän eheys **BCM**-laitteeseen varmistetaan tiettyjen teknisten ominaisuuksien avulla, joita ovat esimerkiksi syklinen redundanssitarkistus;
- Henkilökohtaisia potilastietoja käytetään vain, kun se on ehdottomasti tarpeen esimerkiksi silloin, kun potilaan oikea tunnistaminen on pakollista ja erittäin tärkeää. **FMT** havaitsee automaattisesti potilaat, jotka ovat ei-aktiivisia ja ehdottaa heitä poistettaviksi potilaiksi. Tämä helpottaa havaitsematta jääneiden, tarpeettomien henkilötietojen poistamista. Tämä saadaan aikaan uudella suodattimella, joka näyttää ei-aktiivisista potilaista poistettaviksi ehdotetut kandidaatit käyttäjille, joilla on järjestelmänvalvojan oikeudet. Tiedot voidaan poistaa sieltä käsin;
- Potilaat voivat pyytää tulostetun raportin heidän kaikista **FMT**:n käsittelemistä henkilötiedoistaan ja lääketieteellisistä tiedoistaan. Tämä saadaan aikaan tietojen vientitoiminnon kautta, joka seuloo tietoja **FMT**-tietokannasta ja vie ne ihmisen luettavissa olevaan muotoon (CSV);
- Potilaat voivat vaatia henkilötietojensa poistamista **FMT**:stä. Tämä saadaan aikaan potilaan poistamistoiminnolla, joka voi poistaa potilastiedot kokonaan **FMT**-tietokantaan/tietokannasta;
- Potilaat voivat vaatia kopiota henkilötiedoistaan ja lääketieteellisistä tiedoistaan **FMT**:stä koneellisesti luettavassa muodossa. Tämä saadaan aikaan tietojen vientitoiminnon kautta, joka seuloo tietoja **FMT**-tietokannasta ja vie ne CSV-muotoon;
- Potilaat voivat vaatia henkilötietojensa korjaamista **FMT**:ssä;
- Potilailla on oikeus saada rajoitus tietojen käsittelyyn. Tämä saavutetaan potilaan tietojen piilottamistoiminnon kautta, joka mahdollistaa sen, että tavalliset käyttäjät eivät väliaikaisesti pysty katsomaan ja käsittelemään potilaan tietoja eikä potilaita sitä varten jouduta poistamaan;
- Kaikki tietoturvallisuuteen liittyvät käyttäjän toimenpiteet **FMT**:ssä kirjataan. Seurantaloki löytyy Windows-tapahtumalokista ja se voidaan suodattaa, katsoa ja viedä siellä;
- **FMT** tarjoaa käyttöön käyttöoikeuksien hallinnan, johon sisältyy käyttäjän todentaminen, käyttäjän valtuutus ja käyttäjäroolit erityisillä oikeuksilla. Vain hallinnollisilla käyttöoikeuksilla varustetut käyttäjät voivat suorittaa tiettyjä **FMT**:n toimia ja konfigurointeja;
- **FMT** tarjoaa käyttöön vaihtoehdon, joka sallii potilaiden poistamisen vain erityisille käyttäjille;
- **FMT** vaatii käyttäjien sisäänkirjautumista ennen sovelluksen käyttöä ja soveltaa määritettyjä monimutkaisuuden tarkistuksia salasanoille;
- **FMT** varmistaa ohjelmiston ja tietokantojen eheyden ja valvoo sitä;
- Kaikki turvatoimenpiteet toteutetaan ja konfiguroidaan **FMT**:ssä oletusarvoisesti.

#### <span id="page-18-0"></span>**2.19.2 FMT:ssä käsiteltävät henkilökohtaiset potilastiedot**

Potilastiedot tuodaan **FMT**:hen sirukorteilta. Tietojen tuonti perustuu tarkoin määriteltyyn dataliitäntään.

Seuraavat henkilökohtaiset potilastiedot tuodaan potilaskorteilta sirukorttiliittymän mukaisesti:

- Potilaan etunimi, sukunimi, syntymäaika, sukupuoli, pituus ja aikuisuuden status;
- Potilaan ID;
- Ulkopuolisen potilaan tunnus;
- Mittaustiedot (bioimpedanssin mittaustiedot ja kehonkoostumustiedot, jotka lasketaan bioimpedanssitiedoista).

Sirukortin tietojen lisäksi **FMT**:n käyttäjät voivat lisätä valinnaisesti seuraavat henkilökohtaiset potilastiedot:

- Ryhmät;
- Hoito;
- Sairaudet;
- Kommentit.

Näiden henkilökohtaisten tietojen käytön perusteluna on seuraava: Kaikki **FMT**:llä käsiteltävät henkilökohtaiset tiedot tarvitaan **FMT**:n käyttötarkoituksen toteuttamiseksi.

# <span id="page-20-0"></span>**3 Asennus**

### <span id="page-20-4"></span><span id="page-20-1"></span>**3.1 Laitteistovaatimukset**

FMT-sovelluksen käytön minimilaitteistovaatimukset ovat:

- 1 gigahertsin (GHz) prosessori tai nopeampi.
- Vähintään 512 megatavun (MB) RAM.
- Vähintään 100 megatavua (MB) vapaata tilaa kiintolevyllä.
- CD-ROM- tai DVD-ROM-asema.
- Vähintään yksi USB-portti.
- Vähintään yksi seuraavista kortinlukijoista:
	- CardMan 3121 OMNIKEY
	- SCR 3311 tai SCR 335
	- FMC UniCard Reader.
- Jos käytössä on UniCard Reader, FMT ei tue useamman UniCard Reader -laitteen liittämistä samanaikaisesti.
- Sovelluksen vaatima näytön minimiresoluutio on 1280 x 768. Sovellusikkunan pienin koko on optimoitu vastaamaan sen näytön resoluutiota. Toisenlaisista asetuksista voi olla seurauksena, että jotkut sovellusikkunan osat eivät näy asianmukaisesti, jolloin tärkeitä tietoja voi jäädä näkymättä.
- Näyttökohteiden kooksi on asetettava "Pieni 100 % (oletus)". Toisenlaisista asetuksista voi olla seurauksena, että jotkut sovellusikkunan osat ja sen seurauksena tärkeät tiedot voivat jäädä näytön ulkopuolelle.

### <span id="page-20-5"></span><span id="page-20-2"></span>**3.2 Ohjelmisto vaatimukset**

Sovellusta voi käyttää seuraavissa käyttöjärjestelmissä:

- Windows 7 32/64-bittinen SP1
- Windows 8,1 32/64-bittinen
- Windows 10 32/64-bittinen

### <span id="page-20-3"></span>**3.3 Tietotekniikkaympäristön vaatimukset**

Ohielmisto:

Suositellaan seuraavaa ohjelmistoa:

– Virus scan

Yhteensopiva BCM 3.2:n ja uudemman version kanssa.

Yhteensopiva FMT-tietokantaversion 3.2 ja sitä uudemman version kanssa.

Ei tarvita: yhteys tietokantaverkkoon.

FMT-käyttäjäryhmien hallinta (hallinnoijaryhmä, käyttäjäryhmä) tarvitsee toimiakseen ryhmien oikeaa konfigurointia FMT:n ulkopuolella Windows-järjestelmässä. Windows-ryhmien on oltava olemassa ennen FMT:n asennusta ja sen käytön aikana.

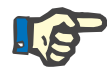

#### **Huomio**

Tietokone on varustettava vähintään yhdellä verkkoliittymällä (voi olla silmukkaliittymä). Muuten kirjautumisominaisuus ei toimi.

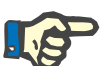

#### **Huomio**

Kun paikallisilla Windows-ryhmillä konfiguroitua FMT:tä käytetään, on tärkeä tarkistaa, että käytetty hallinnoijaryhmä ja käyttäjäryhmä ei sisällä yhteydettömiä käyttäjiä (käyttäjiä, joiden Windows SID on vioittunut; SID = suojaustunnus). Huoltoteknikon/järjestelmävalvojan on syytä poistaa yhteydettömät toimialuekäyttäjät, koska muuten kyseisiin paikallisiin Windows-ryhmiin kuuluvat FMT-sovellusten käyttäjät eivät pysty todentamaan sovelluksessa.

Näytettyjen mittaustietojen alueet, tarkkuus ja täsmällisyys määritetään BCM-laitteen kautta (tekninen dokumentaatio BCM).

### <span id="page-21-1"></span><span id="page-21-0"></span>**3.4 Asennus / asennuksen poistaminen**

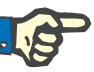

#### **Huomio**

Fluid Management Tool -sovelluksen asennuksen / asennuksen poiston ja ensimmäisen käyttöönoton saa suorittaa ainoastaan valtuutettu Fresenius Medical Care -asiakaspalvelu tai asiakkaan huoltoteknikot, jotka Fresenius Medical Care on hyväksynyt.

Jos tietokoneellesi on jo asennettuna Fluid Management Tool -sovelluksen aiempi versio, ota tiedoistasi varmuuskopio ennen uuden version asentamista.

Turvallisuussyistä FMT 4.2:n käynnistäminen ja käyttäminen on mahdollista vain, jos se on asennettu oikein. Asennettu FMT 4.2 on valmis toimimaan turvallisesti ja valmistajan tarkoittamalla tavalla.

Asennusprosessit kuvataan FMT-huoltokäsikirjassa.

Jos tuote on otettava kokonaan pois käytöstä, kaikki henkilökohtaiset tiedot on poistettava. Henkilökohtaisia tietoja voi olla odottamattomissa paikoissa, kuten esimerkiksi käytetyissä tietojen vientikansioissa tai tietokannan varmuuskopiotiedostoissa.

Tuotteen turvalliseen hävittämiseen ei ole muita toteutettavia toimenpiteitä.

# <span id="page-22-4"></span><span id="page-22-0"></span>**4 Käyttö**

### <span id="page-22-5"></span><span id="page-22-1"></span>**4.1 Perustietoa FMT-sovelluksesta**

<span id="page-22-2"></span>**4.1.1 FMT:n käynnistys**

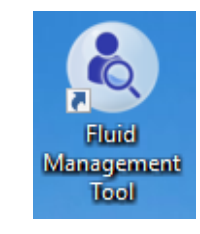

Voit käynnistää FMT-sovelluksen joko: – Työpöydän pikakuvakkeesta tai – Windowsin käynnistysvalikosta

#### **Huomio**

Kaikki mahdolliset käynnistämisen aikaiset sovellusvirheet on lueteltu luvussa 5.

### <span id="page-22-3"></span>**4.1.2 Käyttäjän sisäänkirjautuminen ja todentaminen**

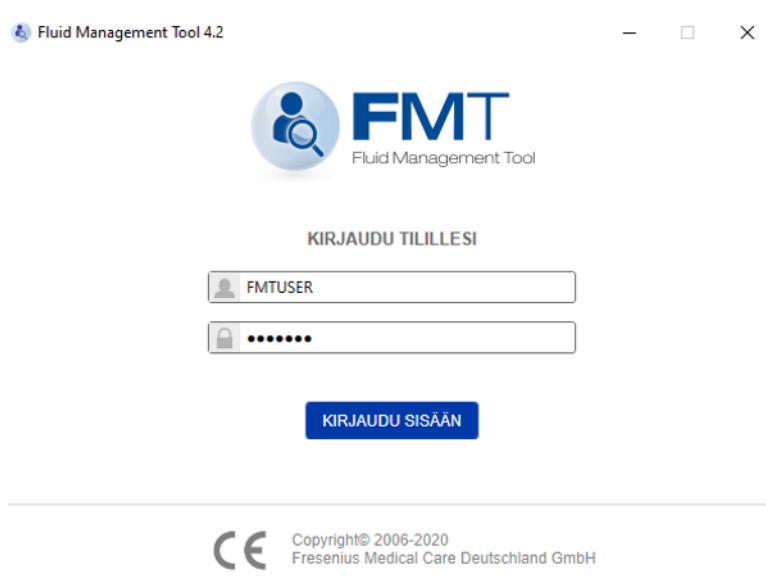

FMT-sovelluksen käynnistämisen jälkeen näkyviin tulee kirjautumisikkuna, johon sinun on syötettävä tunnistetietosi. FMT hyväksyy vain salasanat, jotka täyttävät kaikki seuraavista monimutkaisuuden säännöistä:

- vähintään yhdeksän merkin minimipituus
- vähintään yksi erikoismerkki (ei-numeerinen)
- vähintään yksi iso kirjain
- vähintään yksi pieni kirjain
- vähintään yksi numero.

Jos salasanan monimutkaisuus ei täytä sääntöjä, näyttöön tulee säännöt luetteleva työkaluvihje.

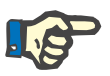

#### **Huomio**

Käytä kaikille käyttäjille, varmuuskopioille ja tietokannalle yksilöllisiä salasanoja. Älä käytä oletussalasanoja.

Tietyt toiminnot ovat ainoastaan pääkäyttäjäryhmän käyttäjien käytettävissä, esim.

- tietokantojen tuominen
- tietokantojen varmuuskopiointi
- käyttäjän sisäänkirjautumisasetusten muokkaus
- turva-asetusten konfigurointi
- tietokannan salasanan vaihtaminen

Käyttäjän sisäänkirjautumistoiminnon konfigurointi [\(katso luku 6.2.1](#page-47-2)  [sivulla 48\).](#page-47-2)

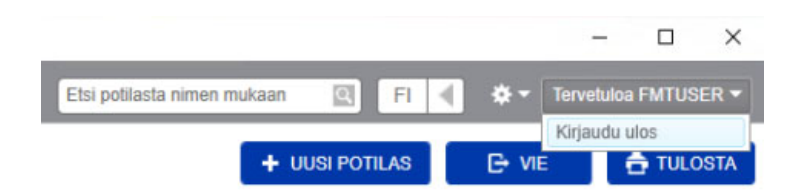

Kirjaudu ulos FMT-sovelluksesta napsauttamalla käyttäjänimeä, minkä jälkeen Kirjaudu ulos ilmestyy FMT-sovelluksen oikeaan yläkulmaan.

FMT lopettaa käyttäjäistunnot, kun käyttämättömyys on kestänyt konfiguroitavan ajan verran. Näyttöön tulee ennen istunnon lopettamista siitä ilmoittava ponnahdusikkuna. Aikakatkaisu nollautuu, jos ponnahdusikkunaan reagoidaan.

FMT lukitsee käyttäjät konfiguroitavissa olevaksi ajaksi, kun sisäänkirjautumista on yritetty onnistumatta peräkkäin tietty konfiguroitavissa oleva määrä. FMT näyttää ajan, jonka käyttäjä on lukittuna.

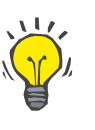

#### **Vihje**

Järjestelmänvalvoja voi poistaa helposti käyttäjän pysyvästi sovelluksen käytöstä. Hän voi poistaa käyttäjän käyttäjäryhmästä tai hallinnoijaryhmästä Windows-käyttäjähallinnassa. Tämä toimenpide voidaan peruuttaa kohdistamalla käyttäjä uudelleen ryhmään.

#### <span id="page-24-0"></span>**4.1.3 FMT:n pysäyttäminen**

FMT voidaan pysäyttää muiden Windows-sovellusten tavoin napsauttamalla sovelluksen otsikkorivillä olevaa ristiä.

### <span id="page-24-3"></span><span id="page-24-1"></span>**4.2 FMT rutiinikäytössä**

#### <span id="page-24-2"></span>**4.2.1 Perusnavigointi**

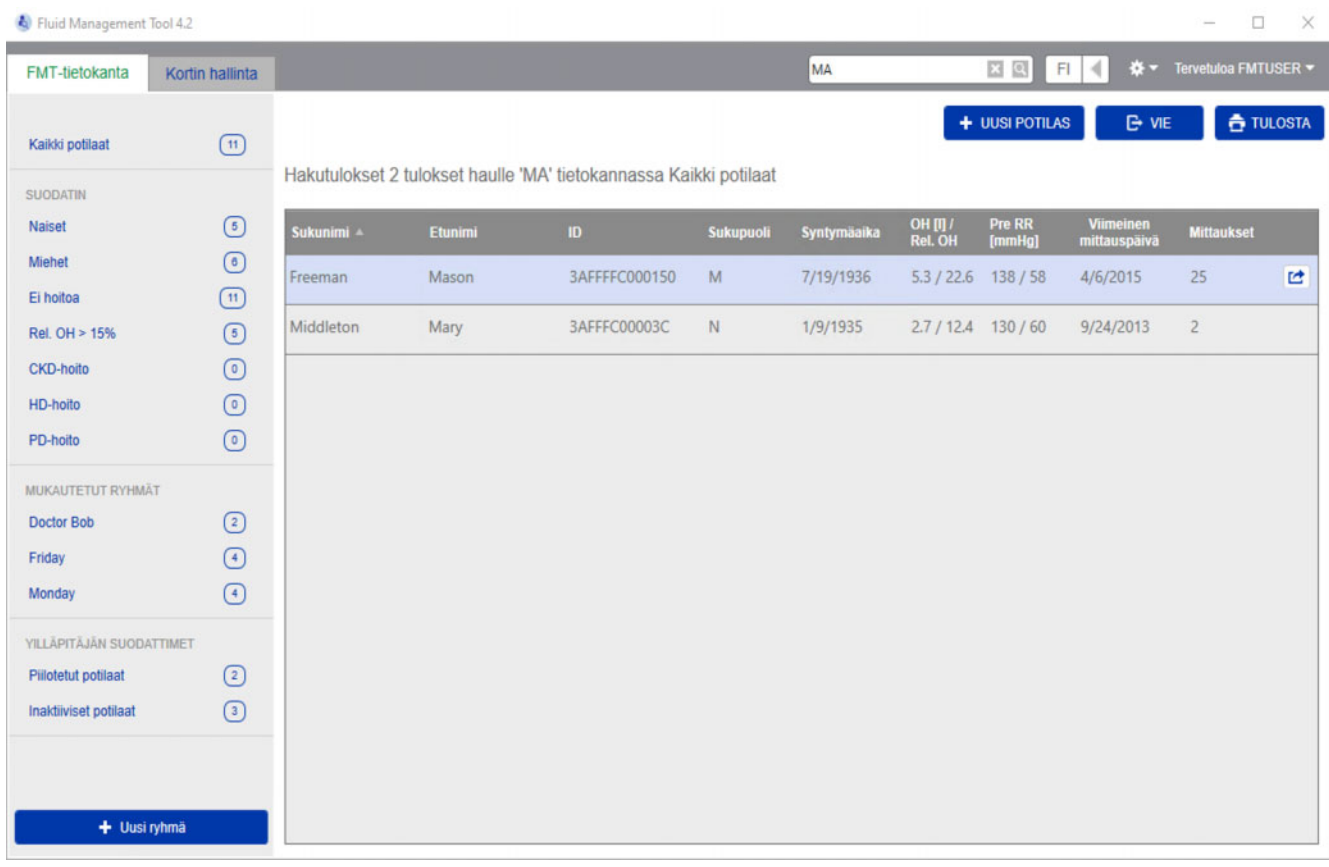

Sovellusikkunan yläosan tummanharmaalta alueelta löydät seuraavat käyttöliittymän elementit sovelluksella työskentelemiseksi:

Vasemmalla puolella:

- FMT-tietokanta -välilehti
- Kortin hallinta -välilehti
- Oikealla puolella:
- Hakukenttä
- Kielen valintakenttä
- FMT-sovellusasetusten kuvake

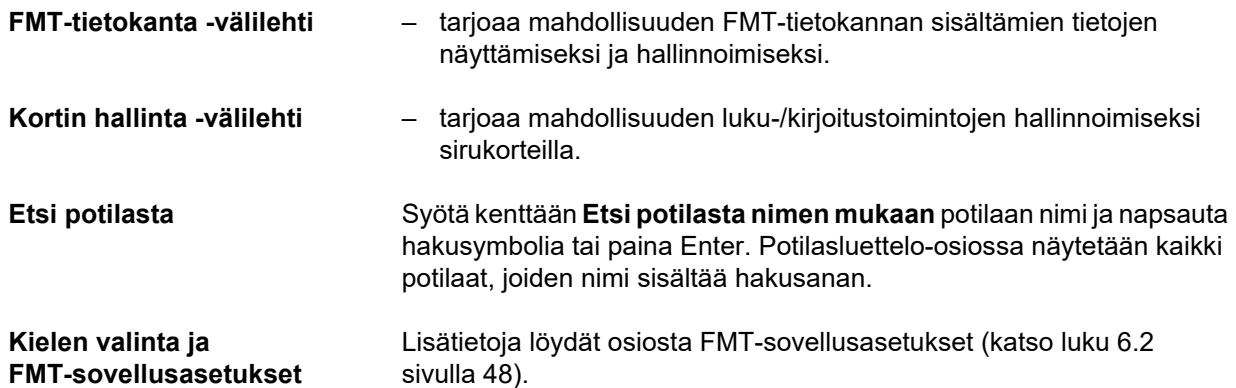

#### <span id="page-25-0"></span>**4.2.2 FMT-tietokanta -välilehti**

#### **Yleisnäkymä**

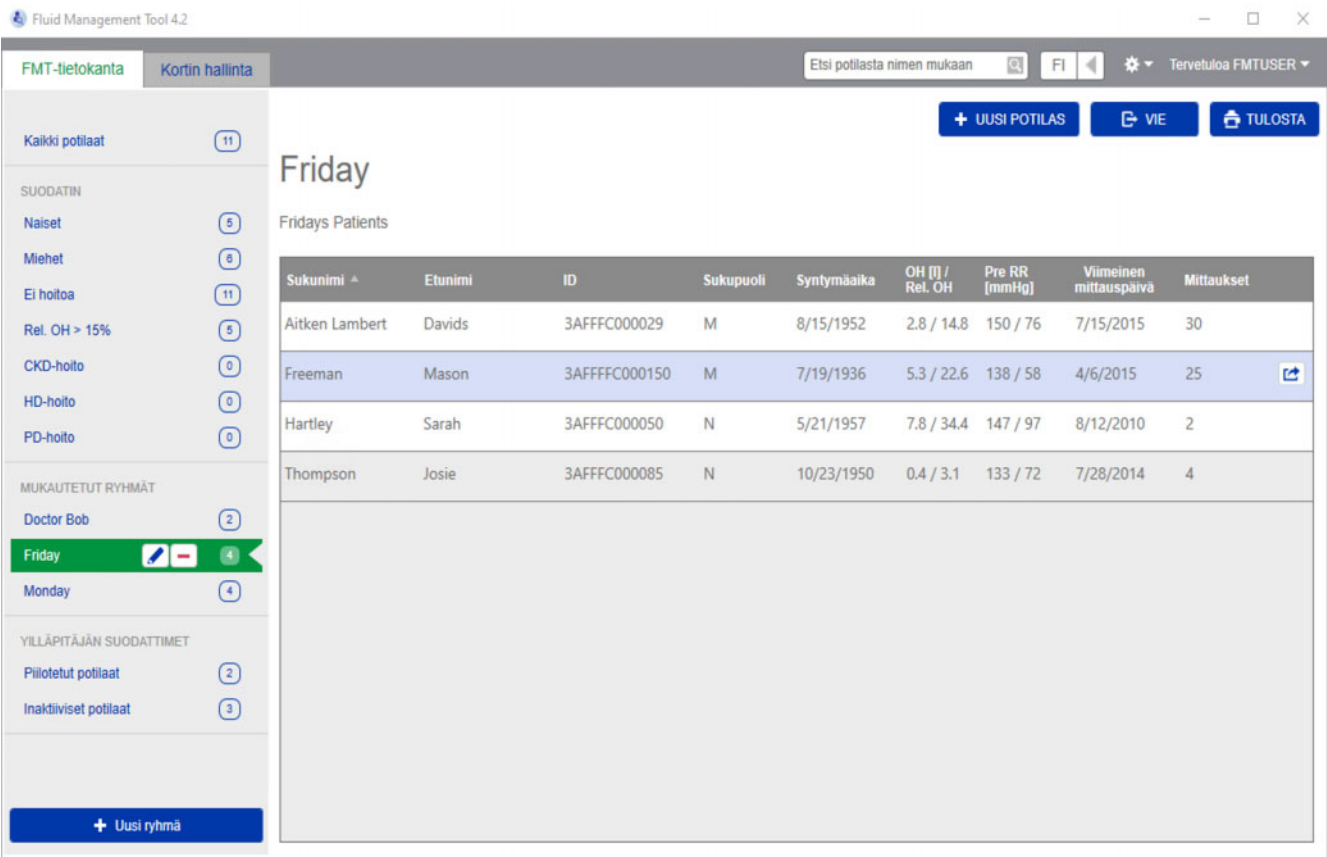

Kun avaat sovelluksen tai valitset FMT-tietokanta -välilehden, näyttöruutuun aukeaa FMT-tietokannan näyttö. Tämä näyttö sisältää seuraavat osiot:

- Potilasluettelo (oikealla puolella)
- Suodattimet ja ryhmät (vasemmalla puolella)

#### <span id="page-26-0"></span>**4.2.2.1 Potilasluettelo**

Potilasluettelo-osiossa näytetään luettelo FMT-tietokannan potilaista. Se sisältää seuraavat tiedot:

- Sukunimi
- Etunimi
- Tunnus
- Sukupuoli
- Syntymäaika
- Viimeisen mittauksen ylinesteytys (OH) / suhteellinen ylinesteytys (Rel OH)
- Viimeisen mittauksen dialyysia edeltävä verenpaine (Pre RR)
- Viimeinen mittauspäivä
- Kyseisen potilaan FMT-tietokantaan tallennettujen mittausten lukumäärä

**Potilasluetteloon liittyvät toiminnot**

#### Potilasluettelo-osion painikkeet:

- **UUSI POTILAS**
- **VIE**
- **TULOSTA**

Jos haluat avata tietyn potilaan lisätietojen näkymän, voit:

- Käyttää valitun potilaan rivin oikealla puolella olevaa avauspainiketta
- Kaksoisnapsauttaa potilaan riviä

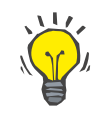

#### **Vihje**

Voit lajitella potilasluettelon nousevassa tai laskevassa järjestyksessä haluamasi taulukkosarakkeen pohjalta.

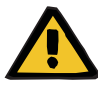

**Uusi potilas** Valitsemalla painikkeen UUSI POTILAS voit lisätä järjestelmään uuden potilaan.

#### **Varoitus**

#### **Potilaalle aiheutuva riski väärien tietojen seurauksena**

#### **Potilaalle aiheutuva riski väärän hoitopäätöksen seurauksena**

Potilastietoja voidaan muokata FMT:ssä. Jokainen tietojen muokkausprosessi voi johtaa väärien arvojen tallentamiseen (esim. käyttäjän virhe tietoja syötettäessä, tekninen virhe tietoja tallennettaessa).

- $\triangleright$  Kun hoidon kannalta tärkeitä tietoja on syötetty tai muokattu, FMT näyttää nämä tiedot uudelleen tietoviestissä, jotta käyttäjä voi tarkistaa, tallennettiinko ne oikein.
- Jos parametriä ei tallennettu oikein, muokkaa vastaavia tietoja ja tarkasta niiden oikeellisuus uudelleen tietoviestissä.
- $\geq 0$ ta yhteyttä paikalliseen tukipalveluun, jos ongelmia esiintyy uudelleen tietoja syötettäessä ja muokattaessa.

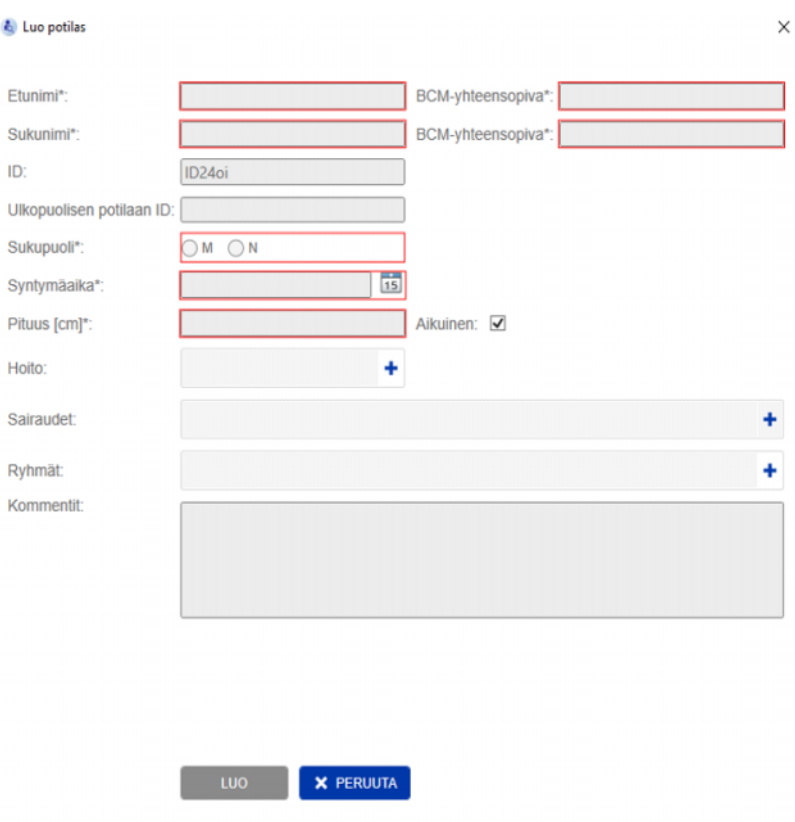

Luodessasi potilaan / muokatessasi potilasta sinun on täytettävä seuraavat tiedot:

- Etunimi (pakollinen).
- Sukunimi (pakollinen).
- Etunimi BCM tämä kenttä täytetään normaalisti automaattisesti Etunimi-kentän perusteella. Jos nimi sisältää erikoismerkin, sitä ei voi kirjoittaa BCM-kortteihin. Jos kenttä sisältää erikoismerkkejä, käyttäjän kannattaa syöttää etunimi **BCM-etunimi-kenttään**, joka voidaan lukea ja tunnistaa samaksi nimeksi.
- Sukunimi BCM tämä kenttä täytetään normaalisti automaattisesti Sukunimi-kentän perusteella. Jos nimi sisältää erikoismerkin, sitä ei voi kirjoittaa BCM-kortteihin. Jos kenttä sisältää erikoismerkkejä, käyttäjän kannattaa syöttää sukunimi **BCM-sukunimi-kenttään**, joka voidaan lukea ja tunnistaa samaksi nimeksi.
- Sukupuoli (pakollinen).
- Syntymäaika (pakollinen) arvon on oltava päiväyksen 01.01.1900 ja tämän päivän väliltä.
- Pituus (pakollinen) arvo väliltä 20 260 cm.
- Aikuinen Tämä valintaruutu on oletusarvoisesti valittuna. Jos poistat ruksin, BCM antaa sinun muokata potilaan pituutta ennen jokaista mittausta.
- Hoito voit valita jonkun seuraavista vaihtoehdoista:
	- HD
	- PD
	- $-$  CKD
	- Ei mikään
- Sairaudet voit valita yhden tai useampia sairauksia seuraavasta luettelosta:
	- Diabetes
	- Sydämen vajaatoiminta
	- Perifeerinen verisuonitauti (PVD)
	- Kohonnut verenpaine
	- Ei mikään
- Ryhmät voit valita mukautetut ryhmät, joihin potilas kuuluu.
- Kommentit.

#### **Vienti**

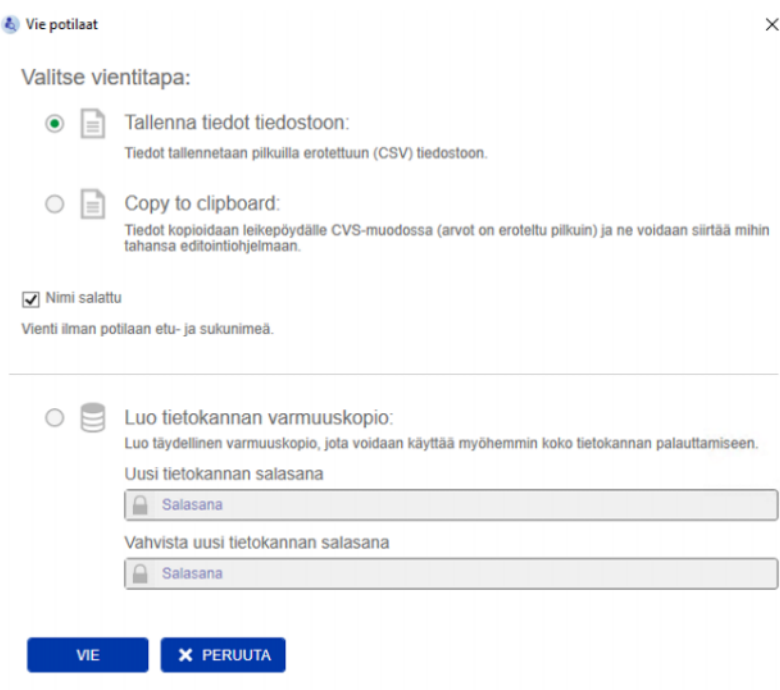

Painamalla VIE-painiketta voit viedä valitun ryhmän, suodattimen tai hakutuloksen tiedot (potilastiedot ja mittaukset). Vienti-ikkunassa valittavanasi ovat seuraavat vaihtoehdot:

- Tallenna tiedot tiedostoon
	- Tallentaa tiedot .csv-tiedostoon, joka tallennetaan käyttäjän asettamaan paikkaan.
- Copy to clipboard
	- Tallentaa tiedot leikepöydälle, josta käyttäjä voi liittää tiedot, minne haluaa.

Voit valita, suoritatko viennin siten, että nimi on salattu (ilman potilaan etu- ja sukunimeä) vaiko ei. Oletusasetuksena on, että nimi on salattu. Lisätietoa vietyjen tietojen sisällöstä ja rakenteesta [\(katso luku 8](#page-56-1)  [sivulla 57\).](#page-56-1)

- Luo tietokannan varmuuskopio
	- Tietokannan varmuuskopiointitoiminto on käytettävissä ainoastaan käyttäjille, joilla on järjestelmänvalvojan oikeudet.

**Tulostus** Painamalla TULOSTA-painiketta voit tulostaa valitun ryhmän, suodattimen tai hakutuloksen *Potilasluettelon*. Seuraavat tiedot lisätään tulostettavaan taulukkoon:

- Sukunimi
- Etunimi
- Tunnus
- Sukupuoli
- Syntymäaika
- OH (ylinesteytys) [L] / Rel OH (suhteellinen ylinesteytys)
- RR pre [mmHg]
- Viimeinen mittauspäivä

Huomaa, että potilasluettelon tuloste on optimoitu vaakatulostusta silmällä pitäen.

#### <span id="page-30-0"></span>**4.2.2.2 Suodattimet ja ryhmät**

**Vakiosuodattimet** Vakiosuodattimet-osiossa voit suodattaa potilasluettelon seuraavien FMT-tietokannan potilaskriteerien pohjalta:

- Nainen
- Mies
- Ei hoitoa
- Rel. OH > 15 % (suhteellinen ylinesteytys yli 15 %)
- CKD-hoito
- HD-hoito
- PD-hoito

#### **Mukautetut ryhmät** Tässä osiossa voit suodattaa valittuun mukautettuun ryhmään kuuluvia potilaita. Voit lisätä uuden mukautetun ryhmän napsauttamalla + Uusi ryhmä -painiketta Suodattimet ja ryhmät -osiossa.

Ryhmällä on Ryhmän nimi, joka on täytettävä luomisen yhteydessä, ja valinnainen Kuvaus.

Voit muokata Ryhmän nimi- ja Kuvaus-kohtia napsauttamalla muokkauspainiketta (kynäkuvake), joka ilmestyy Ryhmän nimi -kentän viereen, jos on valittu ryhmä. Voit poistaa ryhmän napsauttamalla poistopainiketta (- kuvake), joka ilmestyy Ryhmän nimi -kentän viereen, jos on valittu ryhmä. Kun ryhmä poistetaan, ryhmään kuuluvia potilaita ei poisteta tietokannasta. Jos poistettu ryhmä oli ainoa ryhmä, johon potilas kuuluu, potilas löytyy kohdasta **Kaikki potilaat**.

#### <span id="page-31-0"></span>**4.2.3 Potilaan lisätiedot**

#### **Yleisnäkymä**

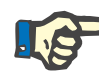

#### **Huomio**

Mittaukset lajitellaan päivämäärän perusteella siten, että uusin on ylhäällä (oletuksena), mutta käyttäjä voi muuttaa järjestystä napsauttamalla Pvm.-sarakkeen otsikkoa.

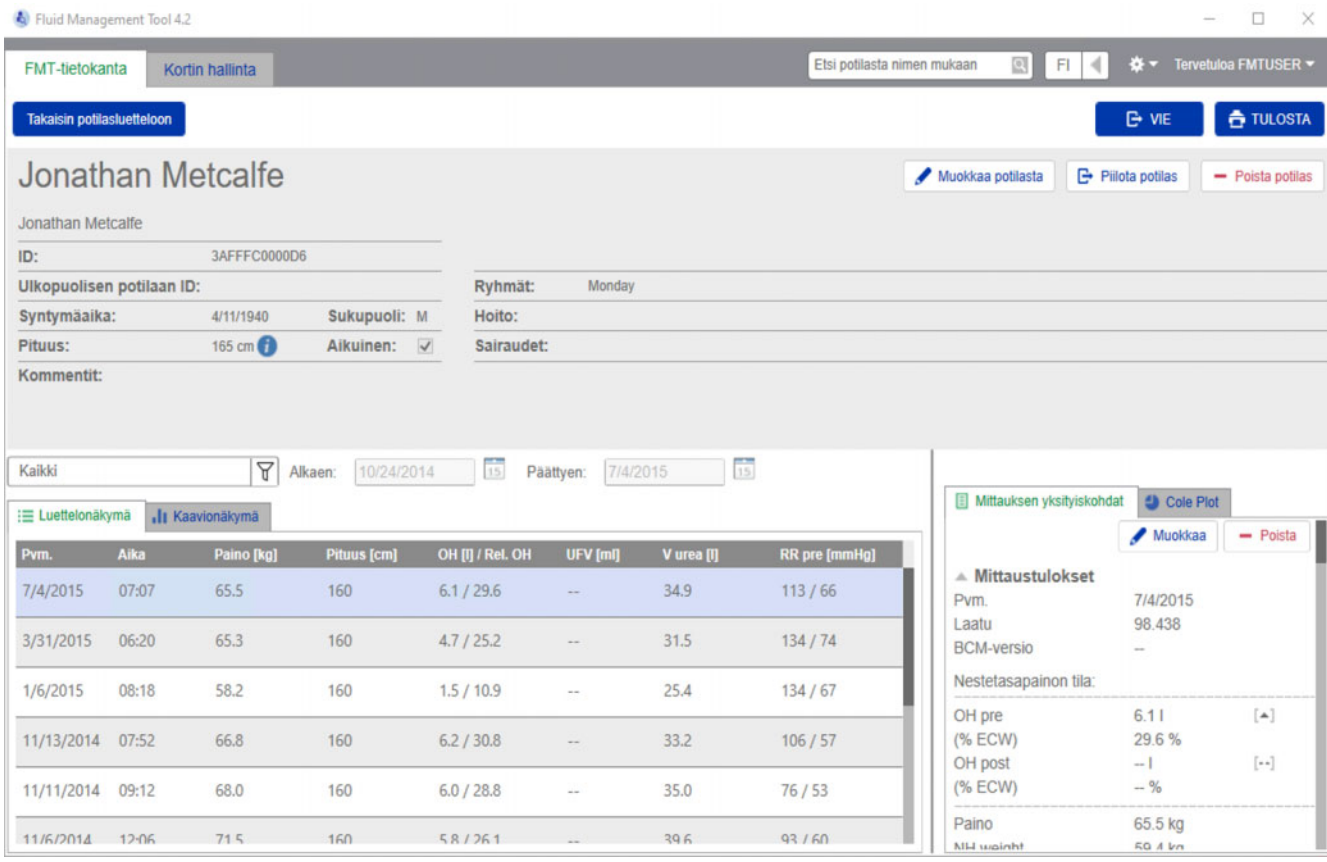

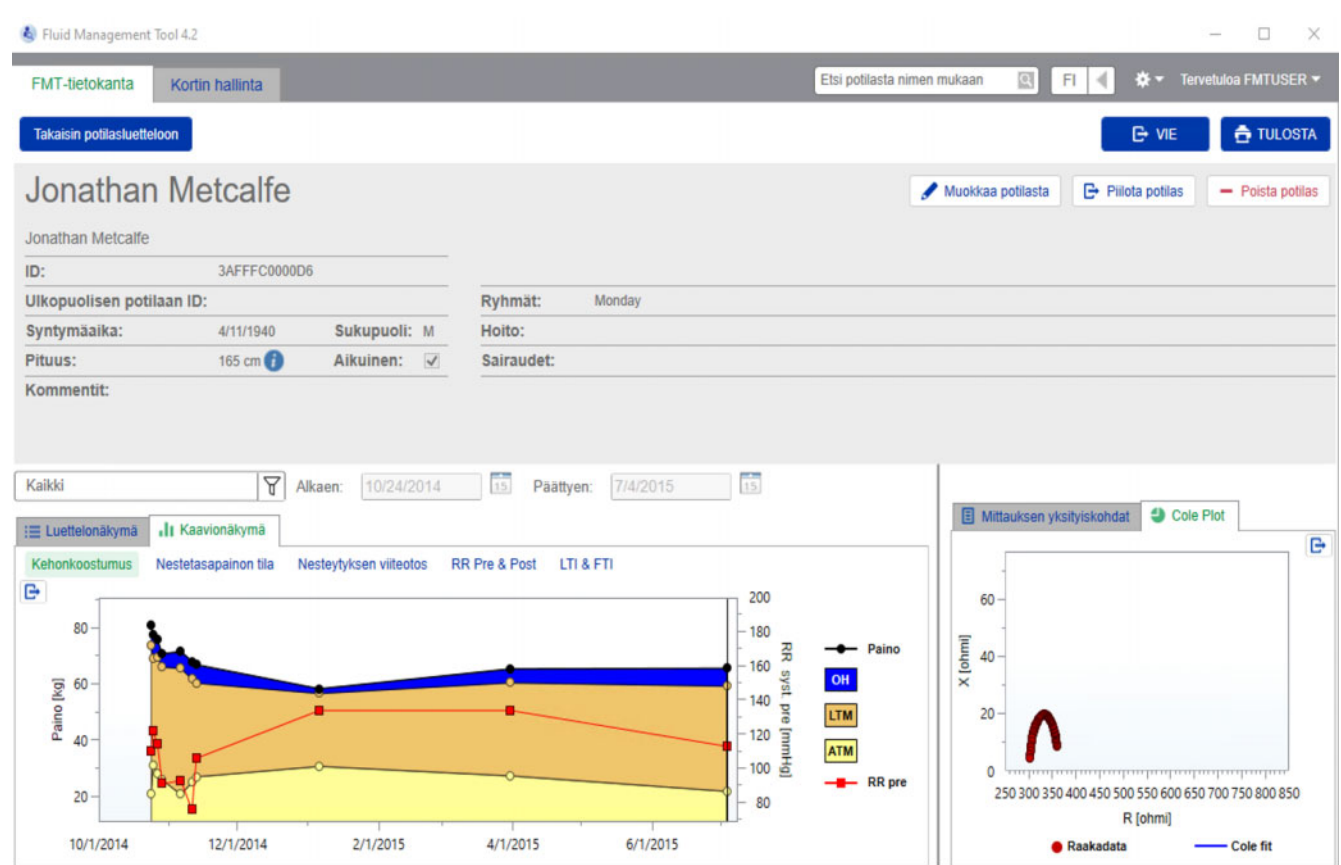

Potilaan lisätiedot -näkymä voidaan avata potilasluettelosta:

- Käyttämällä valitun potilaan rivin oikealla puolella olevaa avauspainiketta
- Kaksoisnapsauttamalla valittuna potilaan riviä

Potilaan lisätietojen näytöllä näytetään kaikki valitun potilaan käytettävissä olevat tiedot näytön eri osiossa:

- Potilastiedot
- Luettelonäkymä
- Kaavionäkymä
- Mittauksen yksityiskohdat
- Cole Plot

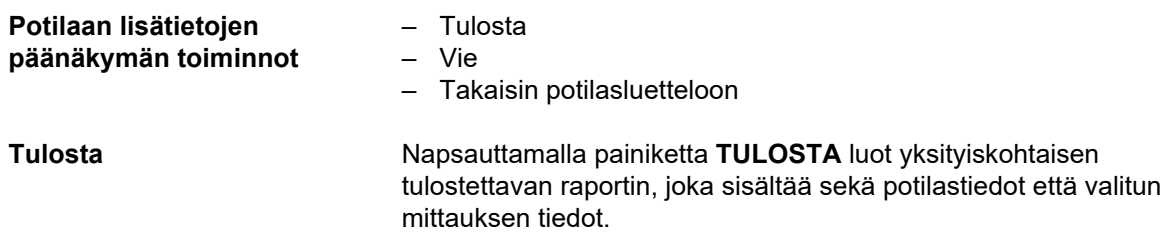

<span id="page-33-0"></span>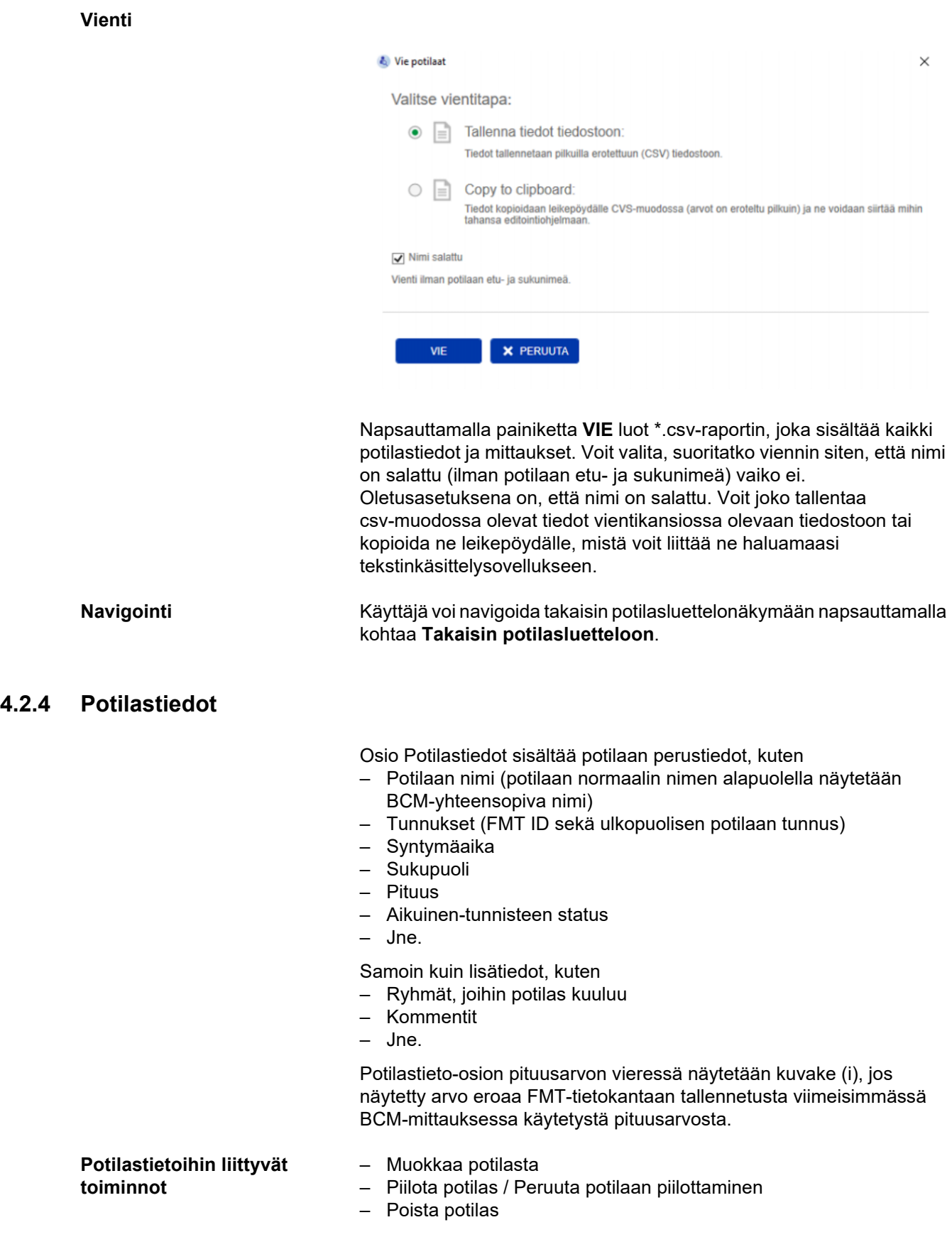

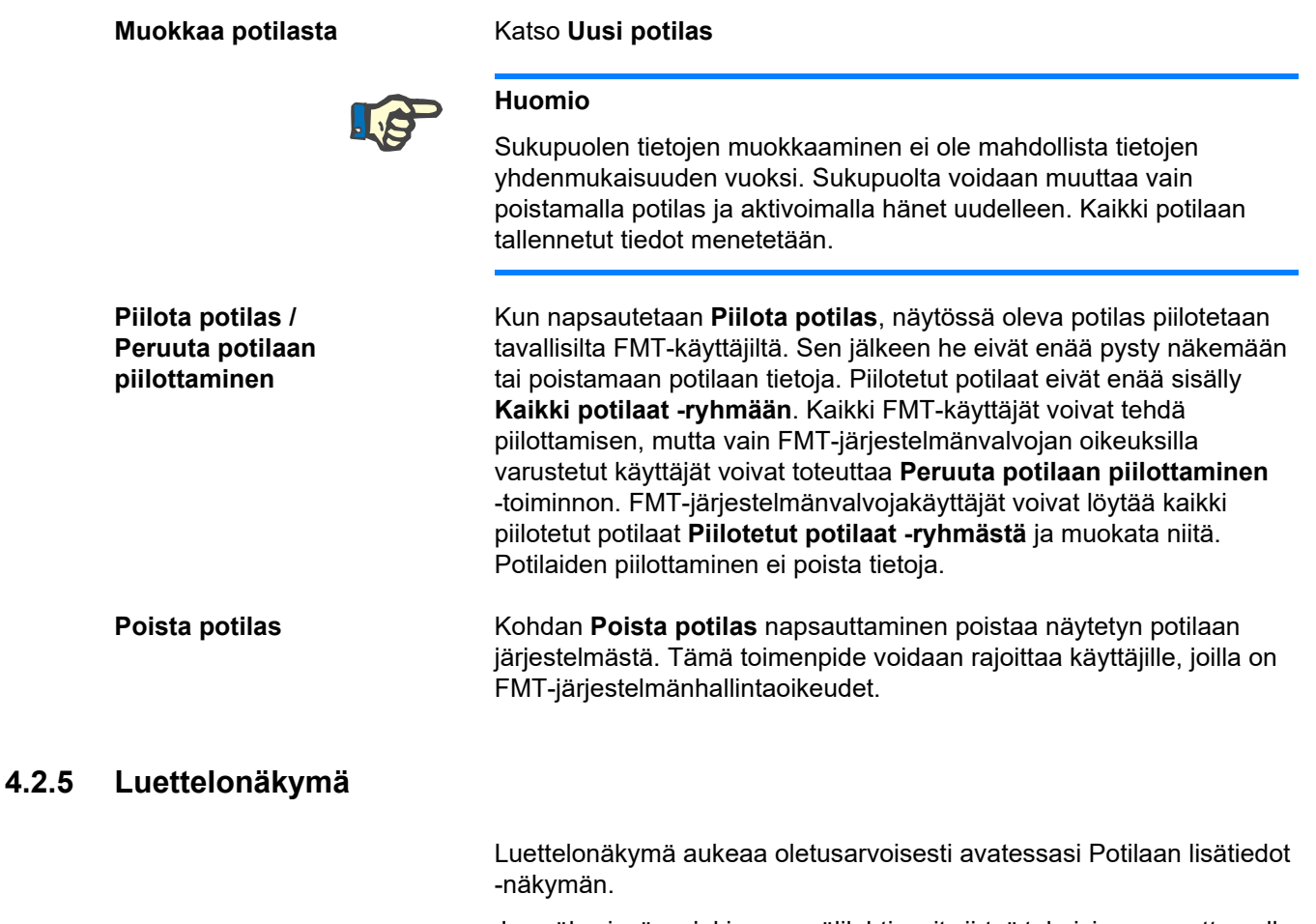

<span id="page-34-0"></span>Jos näkyvissä on jokin muu välilehti, voit siirtyä takaisin napsauttamalla Luettelonäkymä-välilehteä.

Luettelonäkymässä näytetään kaikki valitun potilaan käytettävissä olevat BCM-mittaukset. Seuraavat tiedot näytetään luettelonäkymässä jokaisesta mittauksesta:

- Päivämäärä (mittauksen)
- Aika (mittauksen)
- Paino (kg)
- Pituus (cm)
- Ylinesteytys (OH) litroina / suhteellinen ylinesteytys (Rel. OH) %:na
- Ultrafiltraatiomäärä (UFV) litroina
- Urean jakautumistilavuus (V urea) litroina
- Verenpaine ennen dialyysiä (RR pre) yksikössä mmHg

Taulukko voidaan suodattaa (mittauksen) tietojen perusteella napsauttamalla sarakkeen otsikkoa.

#### <span id="page-35-0"></span>**4.2.6 Kaavionäkymä**

Kaavionäkymä antaa tietoa potilaan nestetasapainon tilasta ja muista olosuhteista seuraavalla tavalla:

- Kehonkoostumuskaavio näyttää painon, ylinesteytyksen (OH), rasvattoman kudosmassan (LTM) ja kehon rasvakudosmassan (ATM) muutokset tietyllä ajanjaksolla ja tarjoaa ensimmäisen arvion potilaan tilasta.
- Nestetasapainon tila -kaavio näyttää potilaan ylinesteytyksen ennen dialyysiä ja dialyysin jälkeen, suhteessa terveeseen viitepopulaatioon tietyltä ajanjaksolta.
- Nesteytyksen viiteotos -kaavio voidaan käyttää potilaiden määrittämiseksi eri luokkiin verenpaineen ja ylinesteytyksen suhteen. Se näyttää potilaan ylinesteytyksen suhteessa verenpaineeseen.
- Verenpaine ennen ja jälkeen -kaavio näyttää yhdistelmän systolisesta ja diastolisesta verenpainearvosta ennen dialyysiä ja sen jälkeen.
- Rasvattoman kudoksen indeksi (LTI)- ja Rasvakudosindeksi (FTI) -kaavio näyttää LTI- ja FTI-arvot suhteessa terveeseen viitepopulaatioon tietyltä ajanjaksolta.

Käyttäjä voi siirtyä mihin tahansa näistä kaavioista napsauttamalla haluttua kaaviovälilehteä. Kaavionäkymässä voit valita mittauksen tai vaihdella eri mittausten välillä napsauttamalla hiirellä mittauspisteitä tai käyttämällä nuolipainikkeita. Valittu mittaus on merkitty pystyviivalla.

Jokainen kaavio voidaan viedä PNG-kuvana käyttämällä kaavion vieressä olevaa vientipainiketta. PNG-kuva tallennetaan vientikansioon, joka on määritetty FMT-sovellusasetuksissa [\(katso luku 6.2 sivulla 48\)](#page-47-3).

Huomaa, että tämä vientitoiminto on tarkoitettu anonyymien PNG-kuvien luomiseen kaaviosta, esim. esityksissä, tutkimuksissa yms. käytettäväksi.

#### <span id="page-35-1"></span>**4.2.7 Mittauksen yksityiskohdat**

Kun valitse Mittauksen yksityiskohdat -välilehden, näyttöön tulee yksityiskohtainen raportti luettelonäkymässä tai kaavionäkymässä valituista mittauksista.

Tiedot on jaettu kolmeen osaan:

- Kommentti mittauksia varten (näkyvissä vain, jos käytettävissä)
- Mittaustulokset
- Tekniset tiedot

Mittauksen yksityiskohdat saadaan näkyviin halutun mittauksen osalta joko valitsemalla rivi luettelonäkymästä tai valitsemalla tietopiste kaavionäkymästä.

Yksittäisiin mittauksiin liittyvät toiminnot:

- Muokkaa mittausta
- Poista mittaus
#### **Muokkaa mittausta**

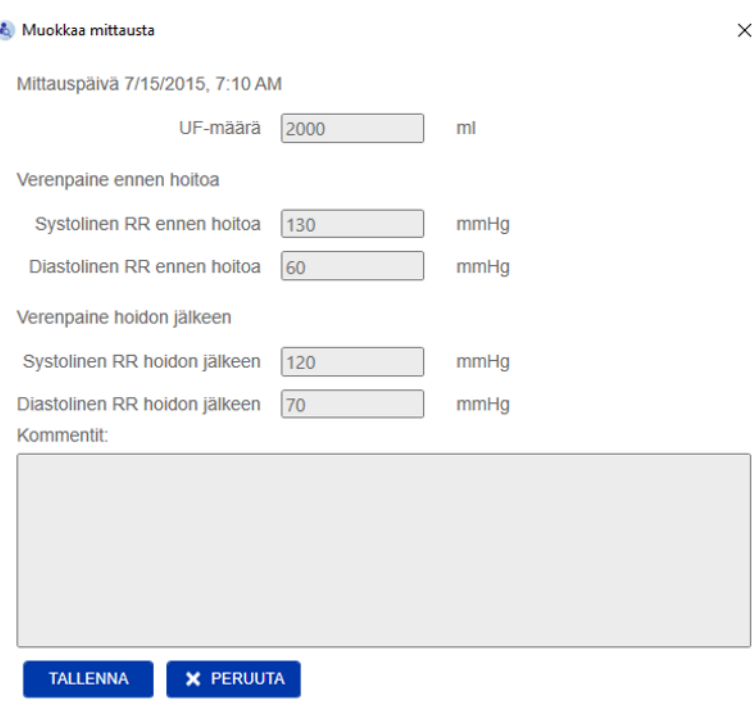

Valittuja mittaustietoja voi muokata napsauttamalla kohtaa **Muokkaa** mittauksen yksityiskohtien näkymästä. Seuraavia mittausarvoja voidaan muokata:

- Ultrafiltraatiomäärä
- Verenpaine ennen hoitoa
- Verenpaine hoidon jälkeen
- Kommentit

**Poista mittaus** Napsauttamalla kohtaa **Poista** mittauksen yksityiskohtien alueella poistat valitun mittauksen.

#### **4.2.8 Cole Plot**

Tässä kaaviossa näytetään mittauksen raakadata yhdessä optimoidun mallitoiminnon kanssa impedanssitasolla. Kaavion avulla voidaan arvioida tietojen laatua. Jokainen Cole Plot -kaavio voidaan viedä PNG-kuvana käyttämällä kaavion vieressä olevaa vientipainiketta. PNG-kuva tallennetaan vientikansioon, joka on määritetty FMT-sovellusasetuksissa [\(katso luku 6.2 sivulla 48\)](#page-47-0).

Huomaa, että tämä vientitoiminto on tarkoitettu anonyymien PNG-kuvien luomiseen kaaviosta, esim. esityksissä, tutkimuksissa yms. käytettäväksi.

#### **4.2.9 Suodatus**

Luettelonäkymässä ja kaavionäkymässä näytettävät mittaukset voidaan rajoittaa halutulle aikavälille suodatustoiminnon avulla.

Esimääritettyjen vaihtoehtojen luettelo tulee näkyviin napsauttamalla suodattimen avattavaa valikkoa. Käyttäjä voi valita seuraavista vaihtoehdoista:

- Viimeiset 30 päivää
- Viimeiset 90 päivää
- Viimeiset 180 päivää
- Viimeiset 365 päivää
- Kaikki
- Yksilöidyt

Valitsemalla vaihtoehdon **Yksilöidyt** voit valita toisen mittausten aikavälin tarpeidesi mukaan.

#### **4.2.10 Kortin hallinta -välilehti**

#### **Yleisnäkymä**

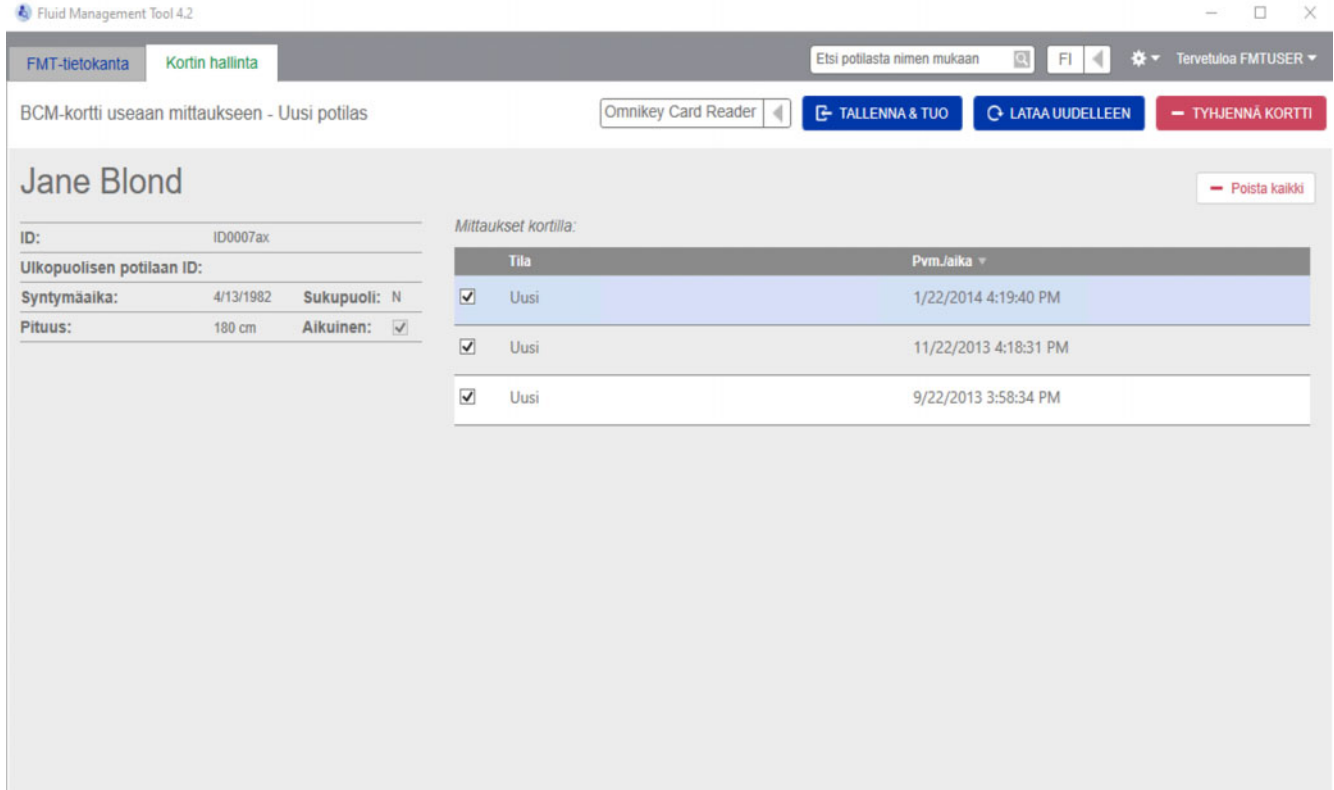

BCM-kortti useaan mittaukseen – Uusi potilas

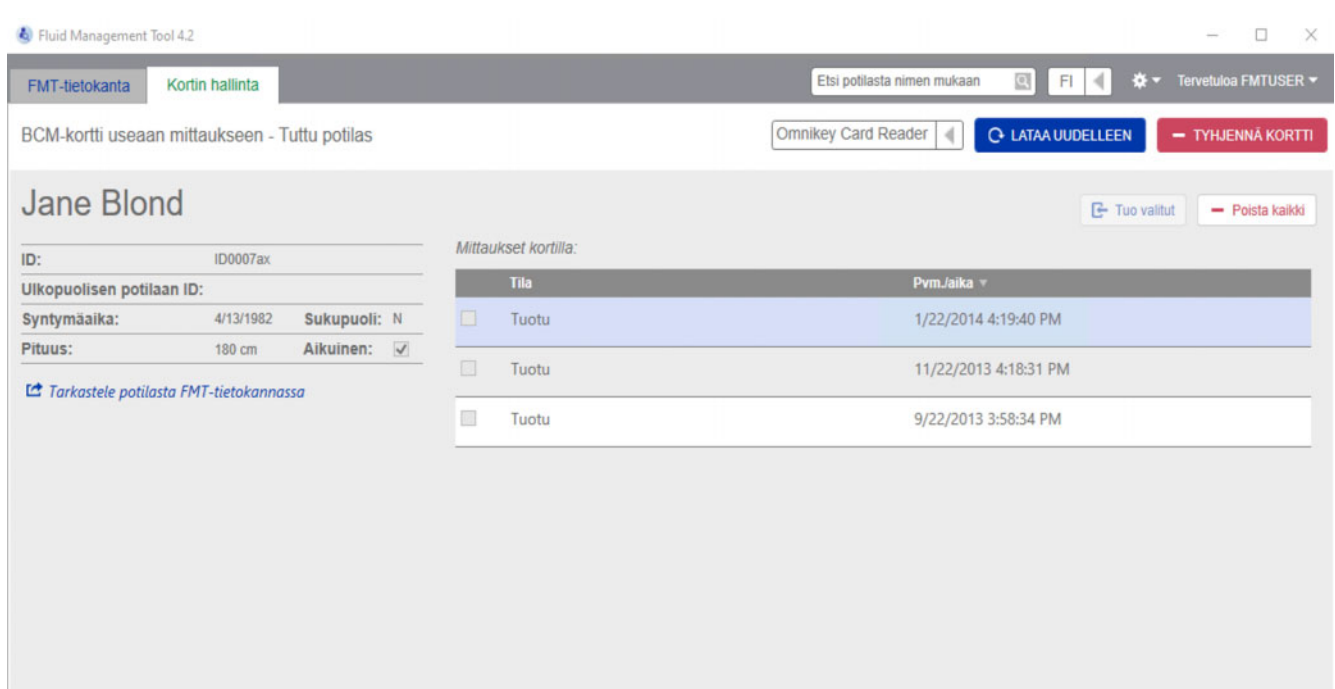

BCM-kortti useaan mittaukseen – Tuttu potilas

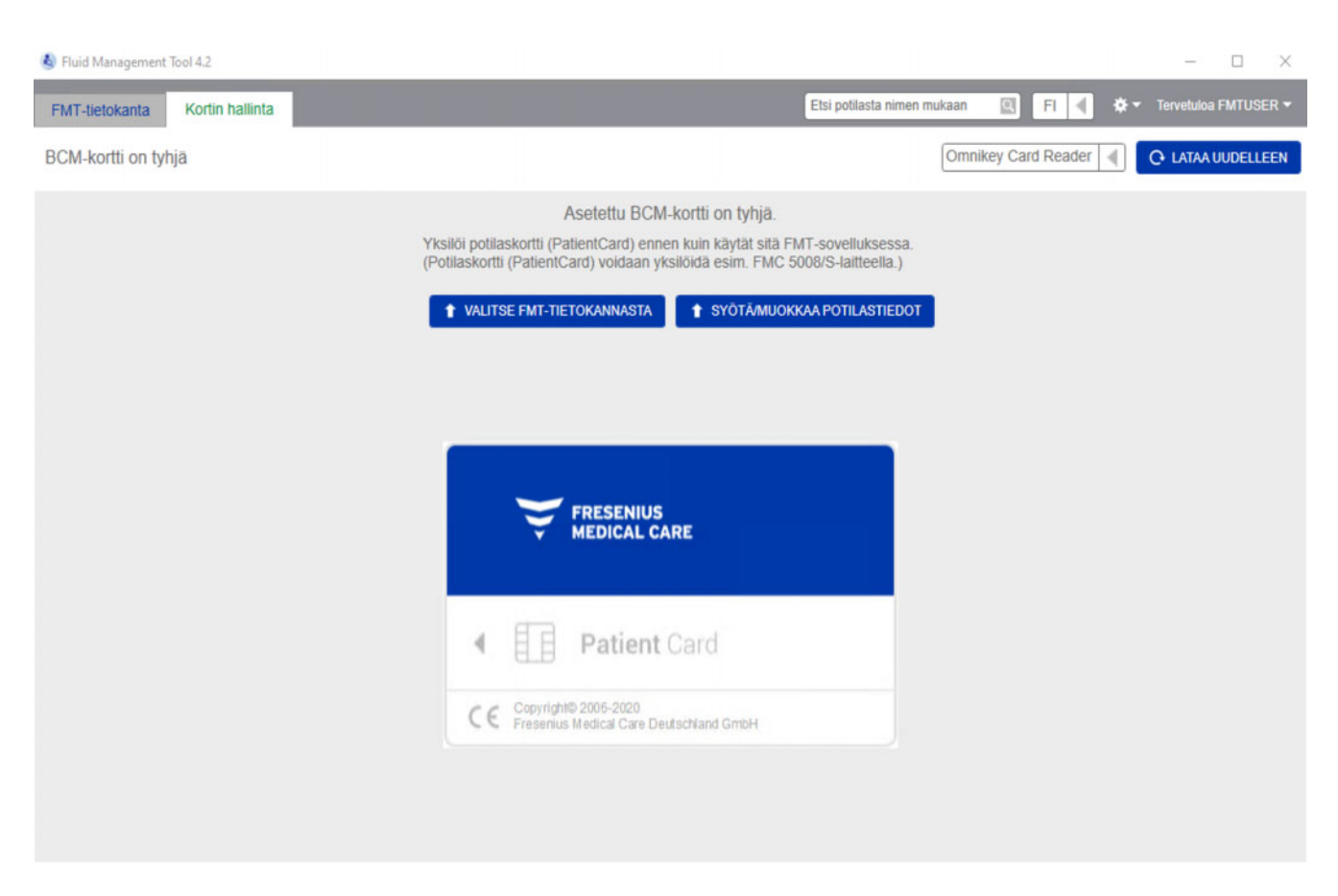

BCM-kortti on tyhjä

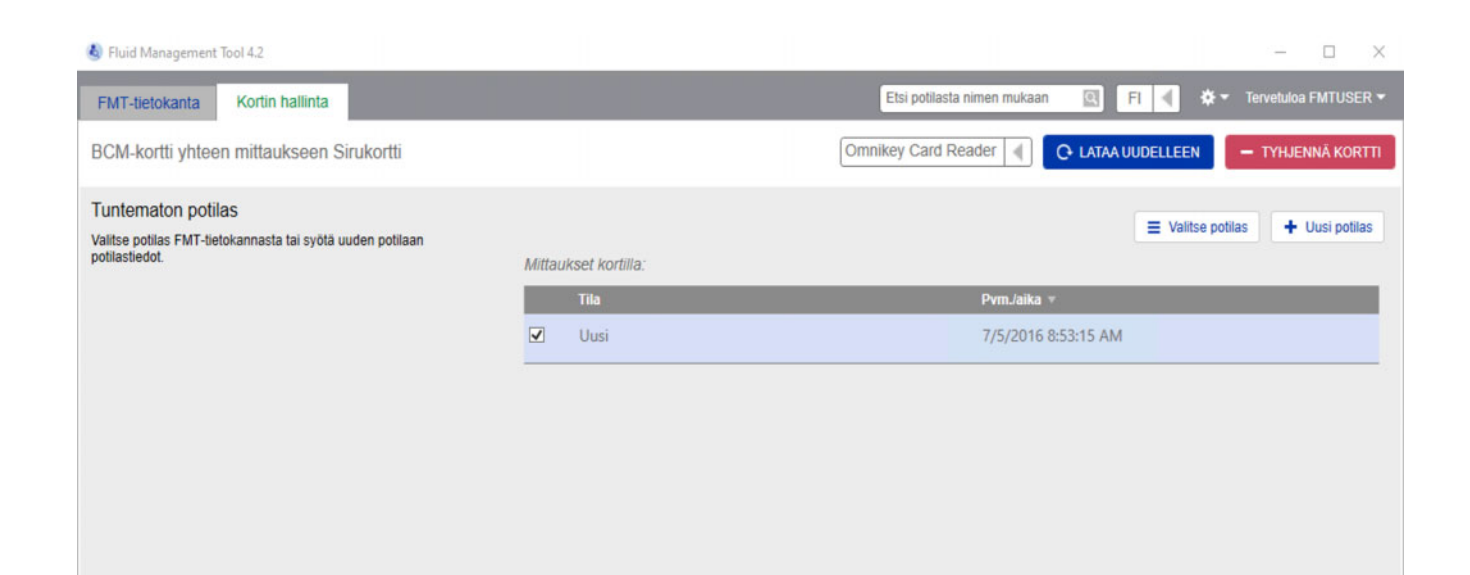

#### BCM-kortti yhteen mittaukseen

Kun olet valinnut Kortin hallinta -välilehden, näyttöön aukeaa kortinlukijaan asetettuna olevan BMC-potilaskortin sisältö. Näytöt voivat olla erilaisia 5008 PatientCard tai 5008 PatientCard+ -potilaskortille.

Mahdolliset toimenpiteet riippuvat kortin tyypistä ja alustuksen tilasta.

#### **Kortin tyyppi: BCM-potilaskortti**

BCM-potilaskortit ovat täysin toimintakykyisiä FMT-sovelluksesta.

Kortin hallinta -sivu osoittaa, onko BCM-potilaskortille tallennettu potilas

- tuttu FMT-tietokannassa (**BMC-kortti useaan mittaukseen Tuttu potilas**)
- tuntematon FMT-tietokannassa (**BMC-kortti useaan mittaukseen – Uusi potilas**) tai
- onko kortti ilman potilasta (**BCM-kortti on tyhjä**).

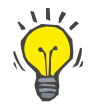

#### **Vihje**

BCM-korttia voidaan myös käyttää vaihtamaan nimetön yksittäinen mittaus BCM:n ja FMT:n välillä (**BCM-kortti yhteen mittaukseen**) ja yhdistää/tuoda mittaus olemassa olevaan tai uuteen potilaaseen FMT-tietokannassa.

Uudet tai tyhjennetyt BCM-potilaskortit voidaan alustaa (katso alempana).

#### **Kortin tyyppi: 5008 PatientCard / 5008 PatientCard+**

5008 PatientCard ja 5008 PatientCard+ poikkeavat BCM-korteista siten, että niiden muisti on suurempi ja muut järjestelmät täyttävät potilaan etunimen, sukunimen ja syntymäajan valmiiksi tiettyyn muistitietolohkoon.

Nämä tiedot tekevät kortista personoidun kortin ja FMT pystyy käyttämään sitä alustuksen jälkeen (katso alempana). FMT ei kuitenkaan pysty tyhjentämään erikoistietolohkoa tai korvaamaan etunimen, sukunimen ja syntymäajan kenttiä toisilla tiedoilla. Korttia on siis mahdollista käyttää vain kyseiselle potilaalle.

Tyhjiä kortteja, joiden erikoislohkosta puuttuvat potilastiedot, ei voi käyttää FMT-sovelluksessa (**Potilaskortti (PatientCard) on tyhjä**).

#### **Sirukortin alustaminen:**

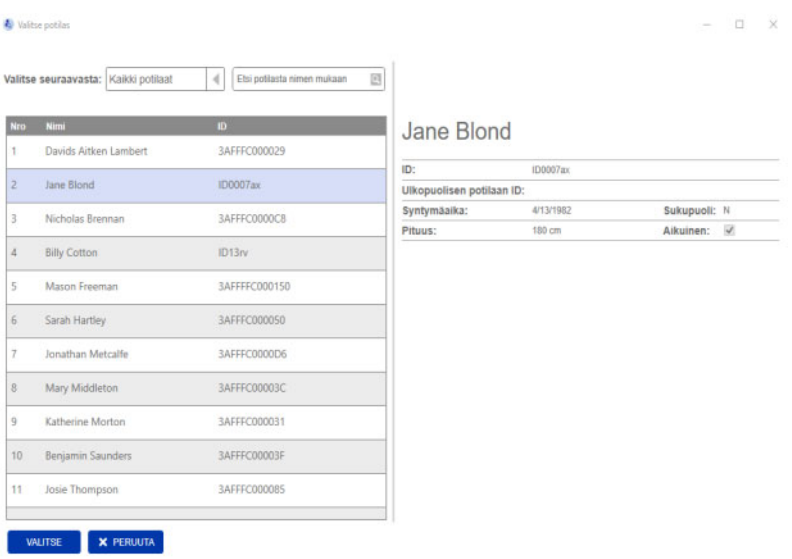

Uuden sirukortin alustamiseen on kaksi vaihtoehtoa:

Valitse FMT-tietokannasta

– mahdollistaa sirukortin alustamisen sellaisen potilaan tiedoilla, joka on jo olemassa FMT-tietokannassa

Syötä/muokkaa potilastiedot

– mahdollistaa uuden potilaan luomisen tai 5008 PatientCard / PatientCard+ -kortin alustamisen BCM-käyttöä varten käyttäen 5008 PatientCard / PatientCard+ -kortille jo tallennettuja TDMS-tietoja.

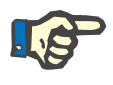

#### **Huomio**

Kuten edellä on mainittu, 5008 PatientCard / 5008 PatientCard+ voidaan alustaa vain potilaalla, joka on jo tallennettu kortille.

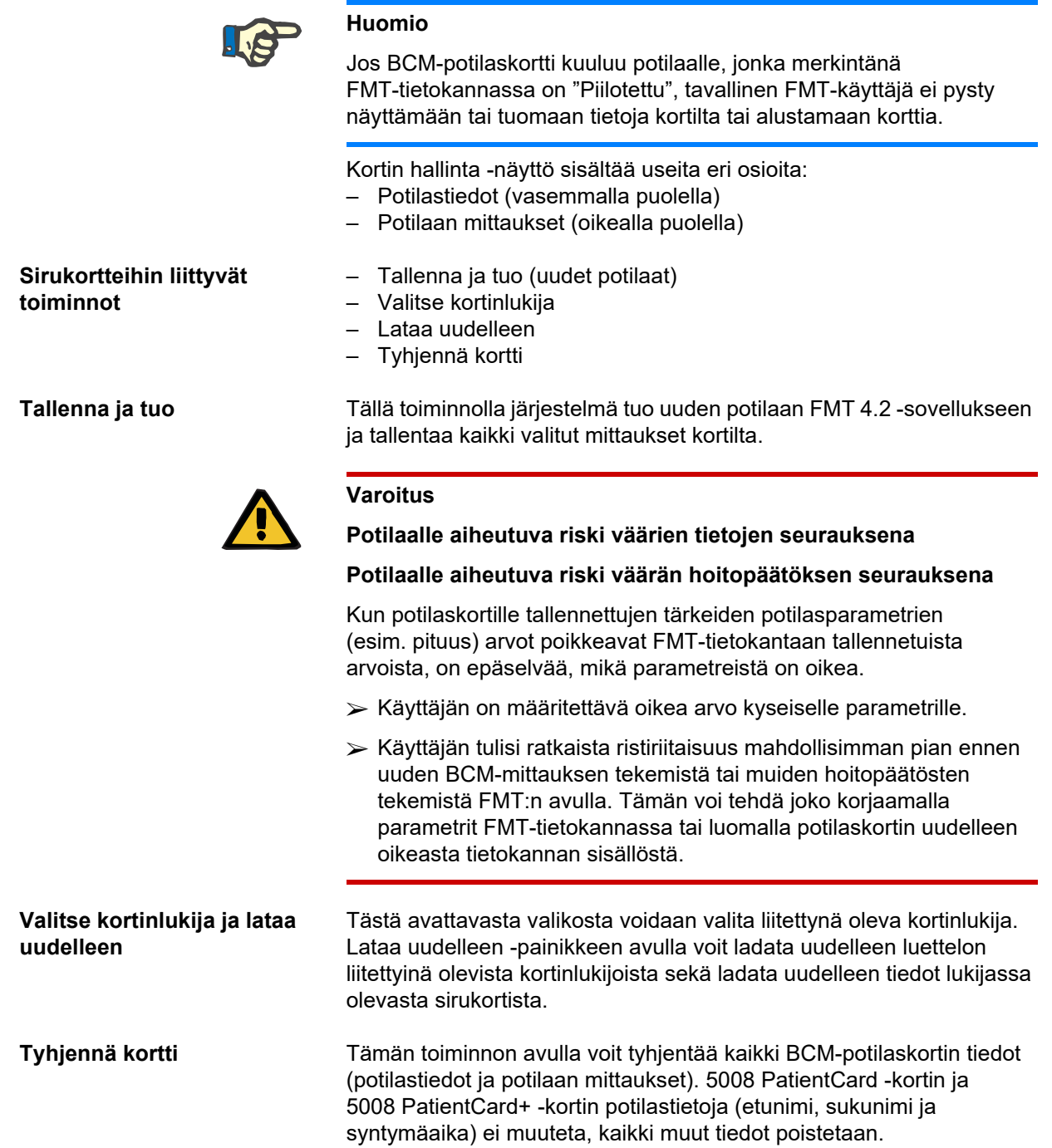

#### **4.2.11 Potilastiedot**

Potilastietojen osiossa saat näkyviin seuraavat potilaan lisätiedot nykyiseltä sirukortilta:

- Potilaan nimi
- Tunnus
- Ulkopuolisen potilaan tunnus
- Sukupuoli
- Syntymäaika
- Pituus
- Aikuinen

#### **4.2.12 Potilaan mittaukset**

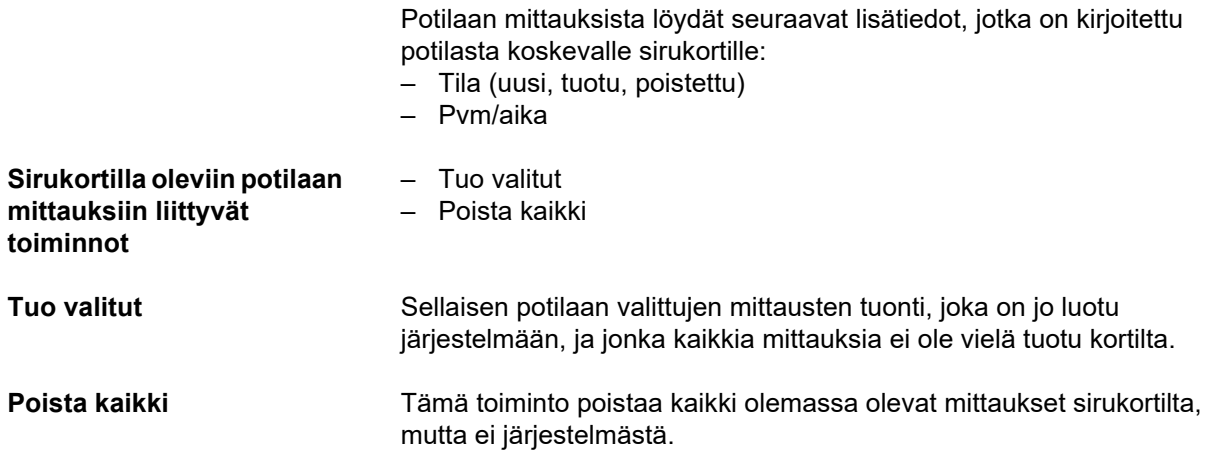

 $\Box$ 

 $\times$ 

## **5 Virheilmoitukset**

Seuraava FMT:n virheilmoitusten alaryhmä saattaa viitata tietoturvaa koskevaan vaaratilanteeseen ja organisaation tulisi selvittää niiden syy. Kyseessä ei ole alun perin henkilötietojen joutuminen vaaraan vaan pelkkä turvatoimenpide sovelluksen jatkuvasti oikean toiminnan varmistamiseksi.

Jos FMT havaitsee käynnistettäessä, että järjestelmäaikaa ei ole asetettu oikein, se näyttää virheilmoituksen ja kieltäytyy käynnistämisestä. Ota ongelman korjaamiseksi yhteyttä paikalliseen järjestelmänvalvojaan.

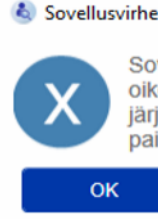

Sovellus ei käynnisty, koska järjestelmän aikaa ei ole määritelty oikein. Oikea järjestelmän aika tarvitaan. Varmista, että järjestelmän aika on määritetty oikein tai ota yhteyttä paikalliseen järjestelmän ylläpitäjään.

FMT tarkistaa käynnistettäessä laitteiston toimintavarmuuden. Jos tämä tarkistus epäonnistuu, se näyttää virheilmoituksen ja kieltäytyy käynnistämisestä. Ota ongelman korjaamiseksi yhteyttä paikalliseen järjestelmänvalvojaan tai tukeen.

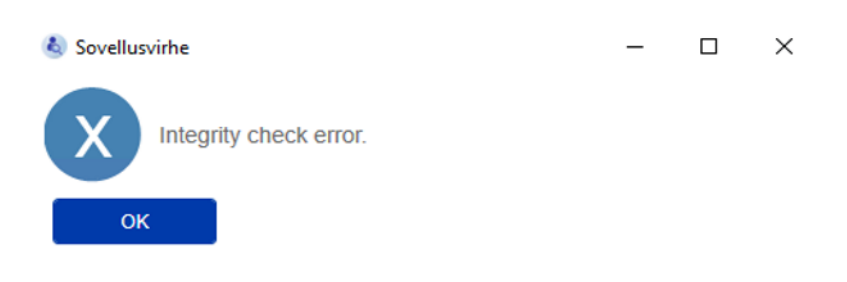

Jos FMT havaitsee käynnistettäessä virheen seurantalokin alustamisessa Windows-tapahtumissa, se näyttää virheilmoituksen ja kirjautuu levykkeellä olevaan tiedostoon, kunnes pääsy Windows-tapahtumiin toimii jälleen. Ota ongelman korjaamiseksi yhteyttä paikalliseen järjestelmänvalvojaan.

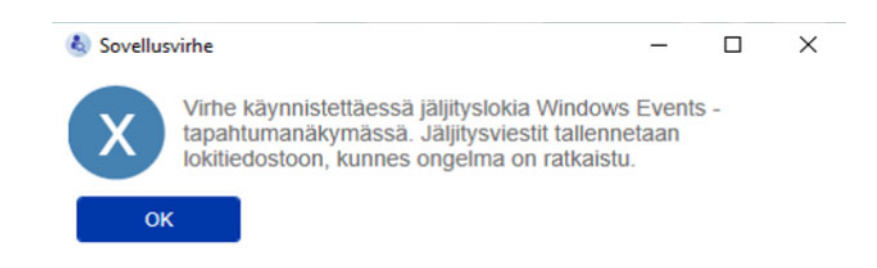

Jos FMT havaitsee, että myös kirjautuminen tiedostoon epäonnistuu, se näyttää virheilmoituksen eikä pysty kirjaamaan viestejä. Tässä tapauksessa FMT toimii, mutta seuranta puuttuu, koska tietotekniikan turvallisuuteen ja tietoturvallisuuteen liittyviä vaaratilanteita ei voida kirjata. Ota ongelman korjaamiseksi yhteyttä paikalliseen järjestelmänvalvojaan.

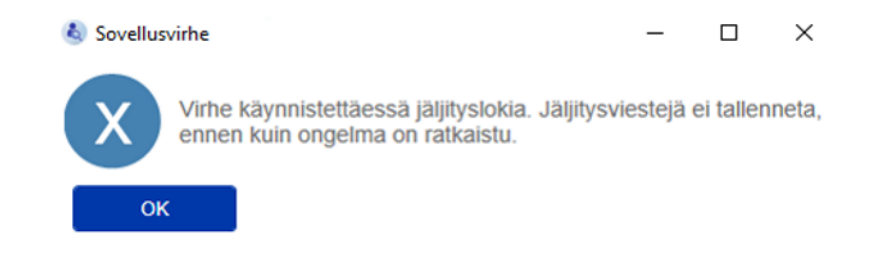

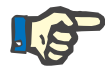

#### **Huomio**

Muutamat virheet voivat ilmestyä käyttöjärjestelmän kielellä (virheet, jotka näytetään ennen FMT-päänäyttöruudun käynnistämistä/ näkymistä).

## **6 Hallinta**

## **6.1 Rekisteröinti**

Voit tarkastaa FMT:n rekisteröinnin tilan käyttämällä yhdessä FMT-sovelluksen kanssa asennettua rekisteröinnin hallinta -sovellusta. Pääse rekisteröinnin hallinta -sovellukseen FMT:n Asetukset-valikon Tietoja-valintaikkunasta.

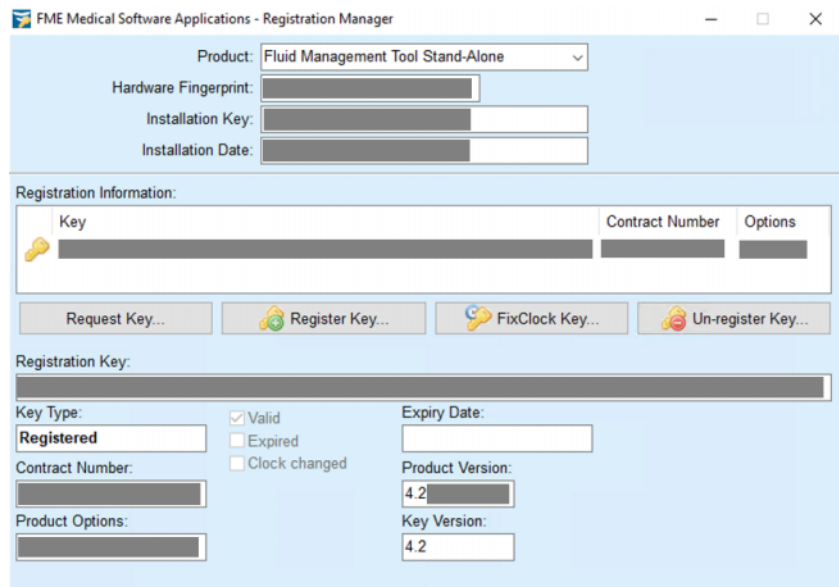

## <span id="page-47-0"></span>**6.2 FMT-sovellusasetukset**

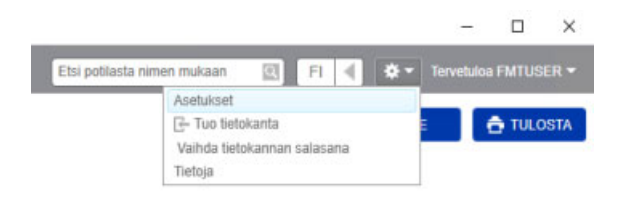

Avaa FMT-sovellusasetukset napsauttamalla sovelluksen oikeassa yläkulmassa olevaa hammaspyöräkuvaketta. Napsauta tämän jälkeen kohtaa Asetukset.

#### **6.2.1 Asetusnäyttö**

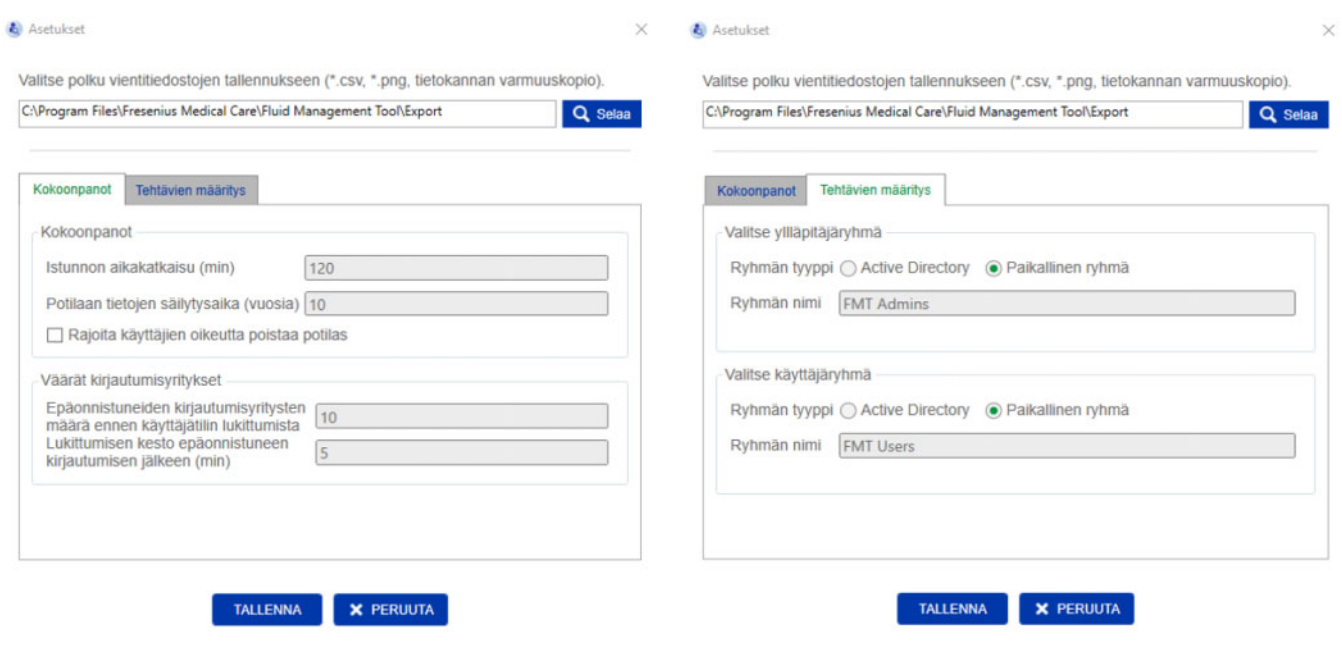

FMT-sovelluksen asetuksissa voit:

– Määrittää polun, johon FMT-sovellus tallentaa kaikentyyppiset vientitiedostot. Määritetty polku on käyttäjäkohtainen. Vientitiedostot ovat \*.csv-tiedostoja potilasluetteloista tai potilaan lisätietojen vienneistä, tietokannan varmuuskopioita ja kaavionäkymien \*.png-vientitiedostoja.

FMT-järjestelmänvalvojan oikeuksilla varustettuna käyttäjänä sinulla on seuraavat konfiguroinnin lisävaihtoehdot:

- Tehtävien määritys -välilehdellä voit tehdä seuraavaa:
	- Muuttaa järjestelmänvalvojaryhmän ja käyttäjäryhmän nimeä. Ryhmän nimien on joko oltava olemassa Active Directory -hakemistossa tai käytettävissä paikallisena ryhmänä (Tietokoneen hallinta / Paikalliset käyttäjät ja ryhmät) tietokoneella, johon FMT on asennettu. Vain näiden kahden ryhmän jäsenet pystyvät kirjautumaan FMT-sovellukseen.
- Kokoonpanot-välilehdellä voit tehdä seuraavaa:
	- Säätää istunnon aikakatkaisun kahden ja 480 minuutin välille (oletus = 120 minuuttia).
	- Asettaa potilaan retentioajan paikallisiin lakisääteisiin määräyksiin sopivaksi (oletus = 10 vuotta).
	- Estää käyttäjiä poistamasta potilaita tietokannasta.
	- Säätää kirjautumisen lukkiutumiseen johtavien epäonnistuneiden kirjautumisten lukumäärää (1 – 20, oletus = 10) ja lukituksen kestoa yhden ja 60 minuutin välille (oletus = 5 minuuttia).

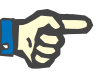

#### **Huomio**

Ota yhteyttä järjestelmänvalvojaasi ennen käyttäjän sisäänkirjautumisasetusten muuttamista.

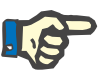

#### **Huomio**

FMT-käyttäjäryhmän jäsenillä ei tule olla järjestelmänvalvojan oikeuksia. Se on oleellisen tärkeää, jotta muutamat turvatoimenpiteet olisivat tehokkaita. Myöskään FMT-hallinnoijaryhmän jäsenet eivät tarvitse järjestelmänvalvojan oikeuksia.

#### **6.2.2 Tuo tietokanta**

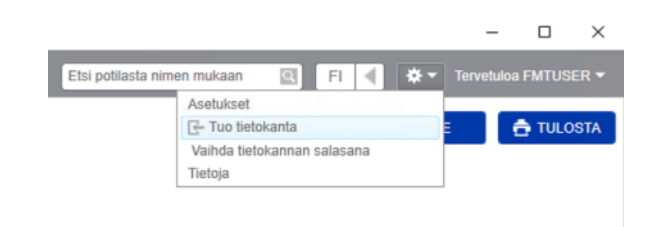

Tuo tietokanta -toimintoa voidaan käyttää **Asetukset-valikosta** (hammaspyöräkuvake sovelluksen oikeassa yläkulmassa). Tämä toiminto on käytettävissä ainoastaan käyttäjille, joilla on järjestelmänvalvojan oikeudet FMT-sovelluksessa.

Tuontitoiminto tuo potilastiedot, potilasryhmät ja potilaan mittaukset nykyiseen tietokantaan.

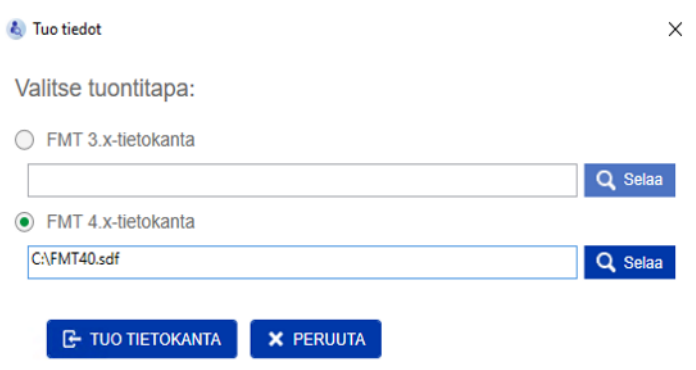

Sovellus antaa sinulle kaksi mahdollisuutta tietojen tuomiseen:

1. FMT 3.x -tietokannasta: tätä vaihtoehtoa käyttäessäsi sinun on valittava kansio, johon FMT 3.3- tai 3.2 -tiedot on tallennettu. Tuonti toimii sekä yksilöllisten ryhmäkansioiden tiedoille että kaikkien ryhmien pääkansiolle FMT 3.x -tietokannassa

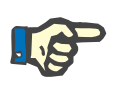

#### **Huomio**

FMT 4.x -järjestelmä ei salli useampia potilaita, joilla on sama

- Etunimi
- Sukunimi
- Syntymäaika

tietokannassa.

Ennen kuin tuot FMT 3.x -tietokantoja, sinun on tarkistettava, löytyykö FMT 3.x -tiedostoistoista, joita haluat tuoda, tällaisia potilaiden kaksoiskappaleita.

Jos löydät tällaisia kaksoiskappaleita, sinun on joko

- poistettava tietokannasta ei-toivotut tiedostot
- tuotava eri tiedostot vaiheittain samalla kun FMT ottaa potilaan ID:n ensimmäisestä tuodusta tiedostosta. Mittaustiedot yhdistetään.

FMT 4.x ei salli saman potilaan ID:n esiintyvän useampaan kertaan. Jos tuot järjestelmään potilaan, jonka potilaan ID on jo olemassa tietokannassa, FMT luo automaattisesti uuden potilaan ID:n kyseiselle potilaalle.

2. FMT 4.x -tietokannasta: tätä vaihtoehtoa käyttäessäsi sinun on valittava varmuuskopioitu tietokanta toisesta FMT 4.x:n asennuksesta. Koko tietokanta tuodaan (tässä tapauksessa x <= nykyinen versiosi).

FMT 4.2 ja sitä uudemmat tietokannat vaativat voimassa olevaa salasanaa tuonnin ajankohtana.

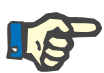

#### **Huomio**

Vaikka tietojen palauttamiseen käytetään uusinta varmuuskopiota, tietokannan varmuuskopio saattaa sisältää vanhentuneita henkilötietoja (esim. potilaat, jotka on jo poistettu/korjattu/piilotettu tietokannasta). Tässä tapauksessa on varmistettava, että kaikki yleisen tietosuoja-asetuksen kannalta tärkeät henkilötietojen muutokset luodaan uudelleen manuaalisesti tietokannan palauttamisen jälkeen.

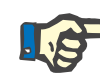

#### **Huomio**

Olemassa olevia seurantalokeja ei palauteta varmuuskopiosta automaattisesti. Seurannan varmistamiseksi tämä tiedosto pitäisi aina säilyttää varmuuskopioin palauttamisen jälkeen (vähintään seurantalokien sovellettavan retentioajan ajaksi).

#### **6.2.3 Vaihda tietokannan salasana**

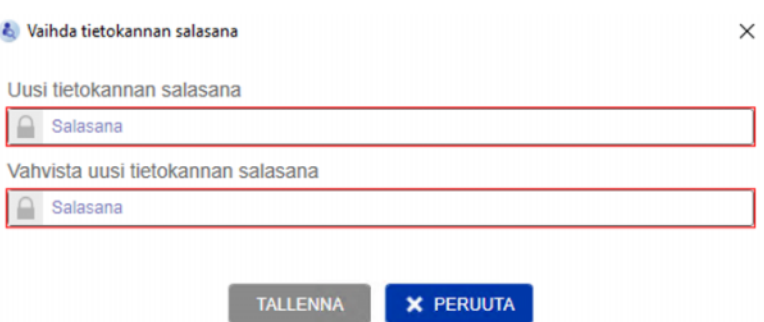

Tämän vaihtoehdon kautta on mahdollista vaihtaa nykyistä tietokannan salasanaa. Tämä toiminto on käytettävissä ainoastaan käyttäjille, joilla on järjestelmänvalvojan oikeudet FMT-sovelluksessa.

Salasana on hyväksyttävä vain, jos se täyttää kaikki monimutkaisuutta koskevat säännöt. Säännöt näytetään työkaluvinkkinä, mikäli salasana ei ole riittävän monimutkainen. Käytössä olevan tietokannan salasanaa ei ole tarpeen muistaa myöhemmin (vain tietokannan

varmuuskopioiden salasanat on tallennettava ja muistettava).

#### **6.2.4 Tietoja-näyttö**

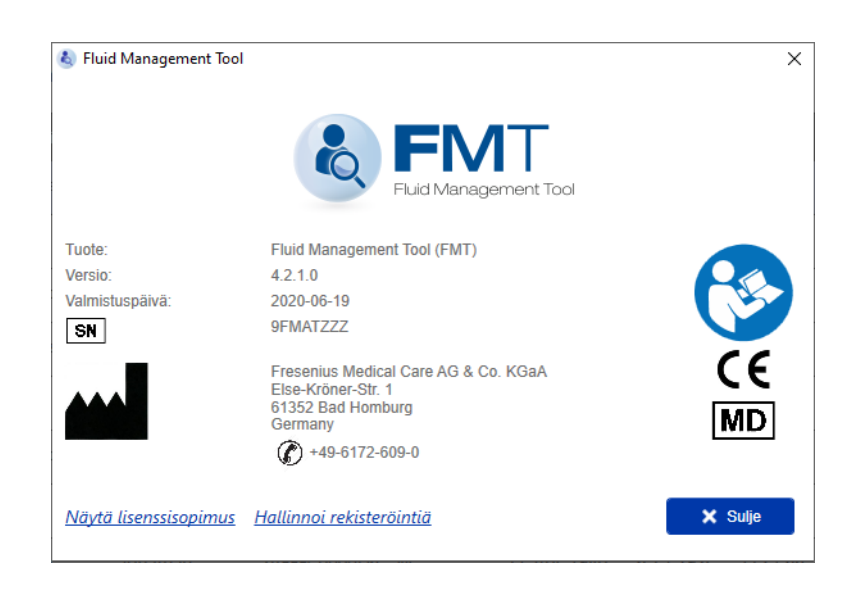

Tietoja-näyttöön päästään Asetukset-valikosta (hammaspyöräkuvake sovelluksen oikeassa yläkulmassa).

Tietoja-näyttö sisältää seuraavat tiedot:

- Tuotteen nimi
- **Tuoteversio**
- Valmistuspäivä
- Sarjanumero
- Valmistajan yhteystiedot
- Noudata käyttöohjetta -kuvake
- Lääkintälaitedirektiivin mukainen CE-merkintä
- Lääkintälaitteen symboli

Tietoja-näytöltä pääset lisenssisopimukseen ja Rekisteröinnin hallinta -sovellukseen (vain FMT-järjestelmänvalvojille).

#### **6.2.5 Kielen valinta**

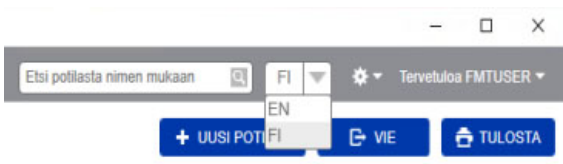

FMT-sovellus on saatavana usealla kielellä. Voit valita sovelluksen kielen oikeassa yläkulmassa olevan pudotusvalikon alta.

### **6.3 Sovelluksen kirjaus**

FMT-sovellus kirjaa Windows-tapahtumalokijärjestelmään epätavallisia tapahtumia, tarkastettavia tapahtumia, jotka liittyvät tietotekniikan turvallisuuteen tai tietoturvallisuuteen. Windows-tapahtumienvalvonnassa voidaan suodattaa hyödyllisiä vihjeitä virheen korjaamisviesteille: tietotekniikan turvallisuutta ja tietoturvallisuutta koskevat viestit luokitellaan numeerisen tunnisteen kautta.

FMT-viestit tapahtumalokista sisällytetään automaattisesti varmuuskopiointiprosessiin, mutta niitä ei kuitenkaan palauteta automaattisesti tietokannan tuomisen aikana.

### **6.4 Tietojen varmuuskopiointi**

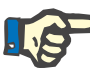

#### **Huomio**

Suosittelemme seuraavaa säännöllistä varmuuskopiointisuunnitelmaa.

Käyttäjien on suoritettava tietojen varmuuskopiointi säännöllisin ja lyhyin aikavälein ja tarvittaessa ennen jokaista ohjelmiston päivittämistä.

Varmuuskopioinnin on huomioitava yleisen tietosuoja-asetuksen kannalta tärkeät muutokset. Tämä voidaan saavuttaa luomalla uusi varmuuskopio aina, kun tietokantaan tulee yleisen tietosuoja-asetuksen kannalta tärkeitä muutoksia.

Varmuuskopio tiedostot ovat salattuja. Ne on kopioitava eri tietovälineeseen ja niitä on säilytettävä toisessa ja turvallisessa paikassa.

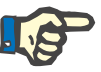

#### **Huomio**

Varmuuskopio voidaan palauttaa vain, jos salasana on käytettävissä palauttamisen ajankohtana.

Yksittäinen varmuuskopio koostuu tietojen varmuuskopiotiedostosta ja seurantaviestien varmuuskopiotiedostosta. Seurantaviestien tiedostoa ei palauteta automaattisesti ja sitä ei tule poistaa, ennen kuin seurannan todistamiseen tarvittava retentioaika on kulunut umpeen.

Luku 6: Hallinta

# **7 Määritelmät**

## **7.1 Symbolit**

Tietoja-näytössä tai tunnistekilvessä käytetään oikeudellisten ja normatiivisten määräysten mukaisesti seuraavia symboleita.

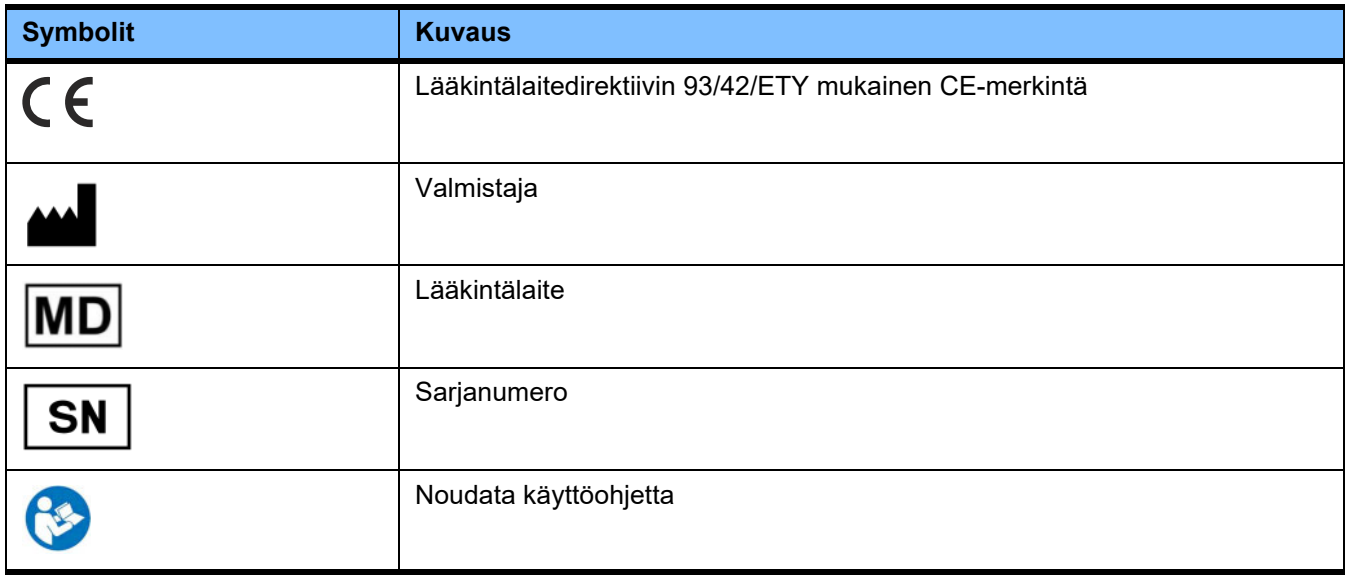

## **8 Sanasto**

Sanasto on luettelo tässä dokumentaatiossa usein käytetyistä käsitteistä ja lyhenteistä. Kaikki käsitteet on selitetty lyhyesti.

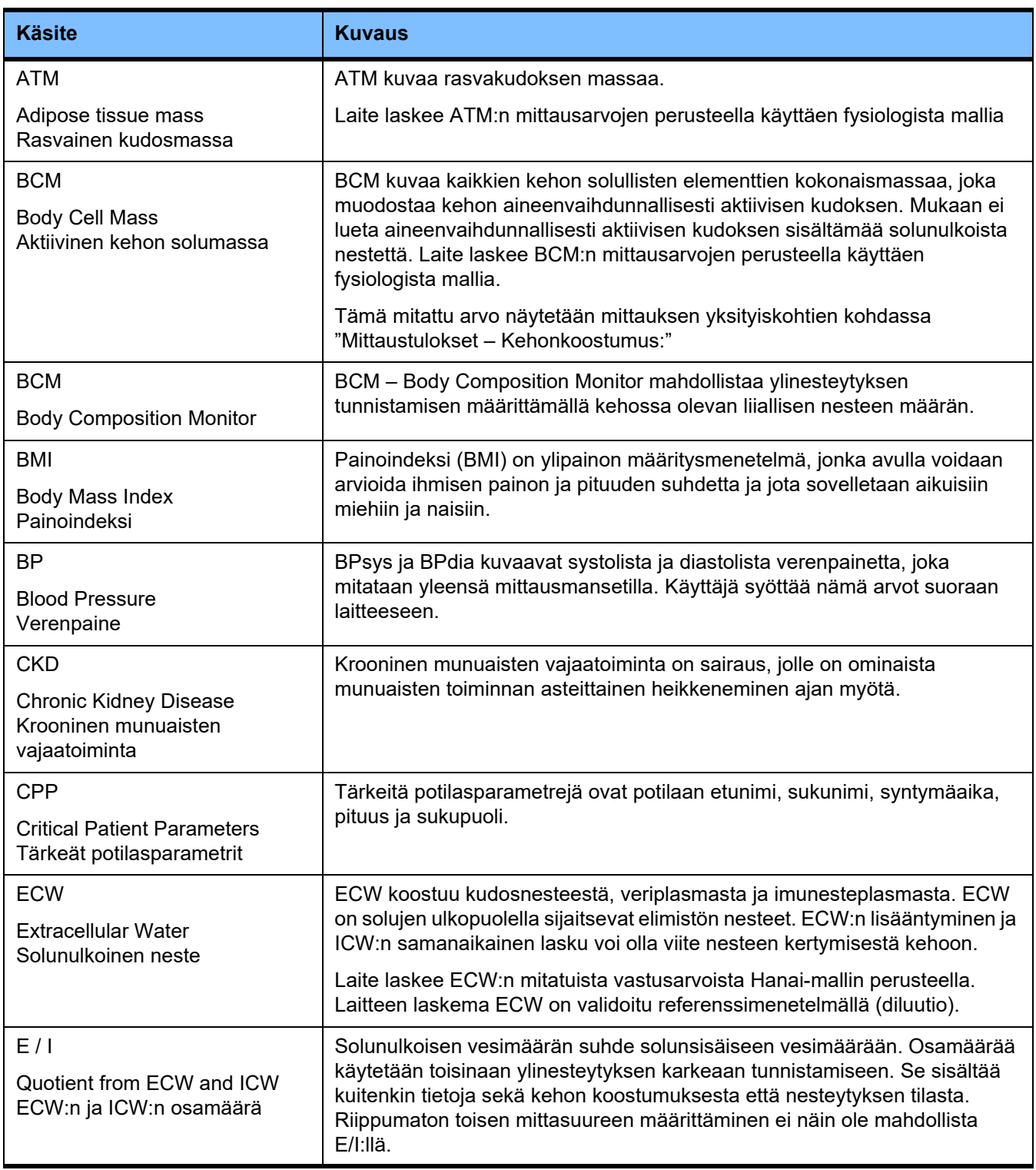

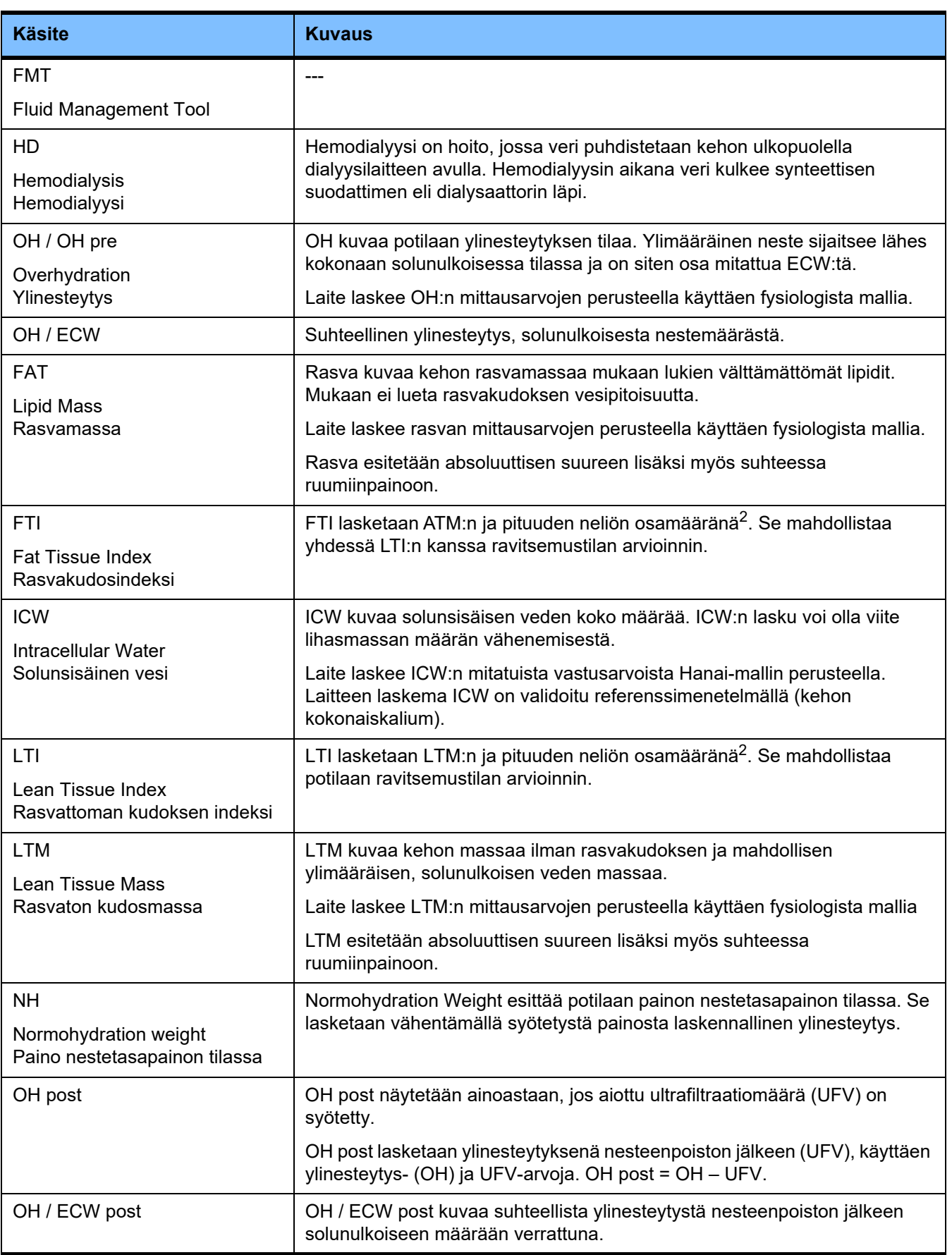

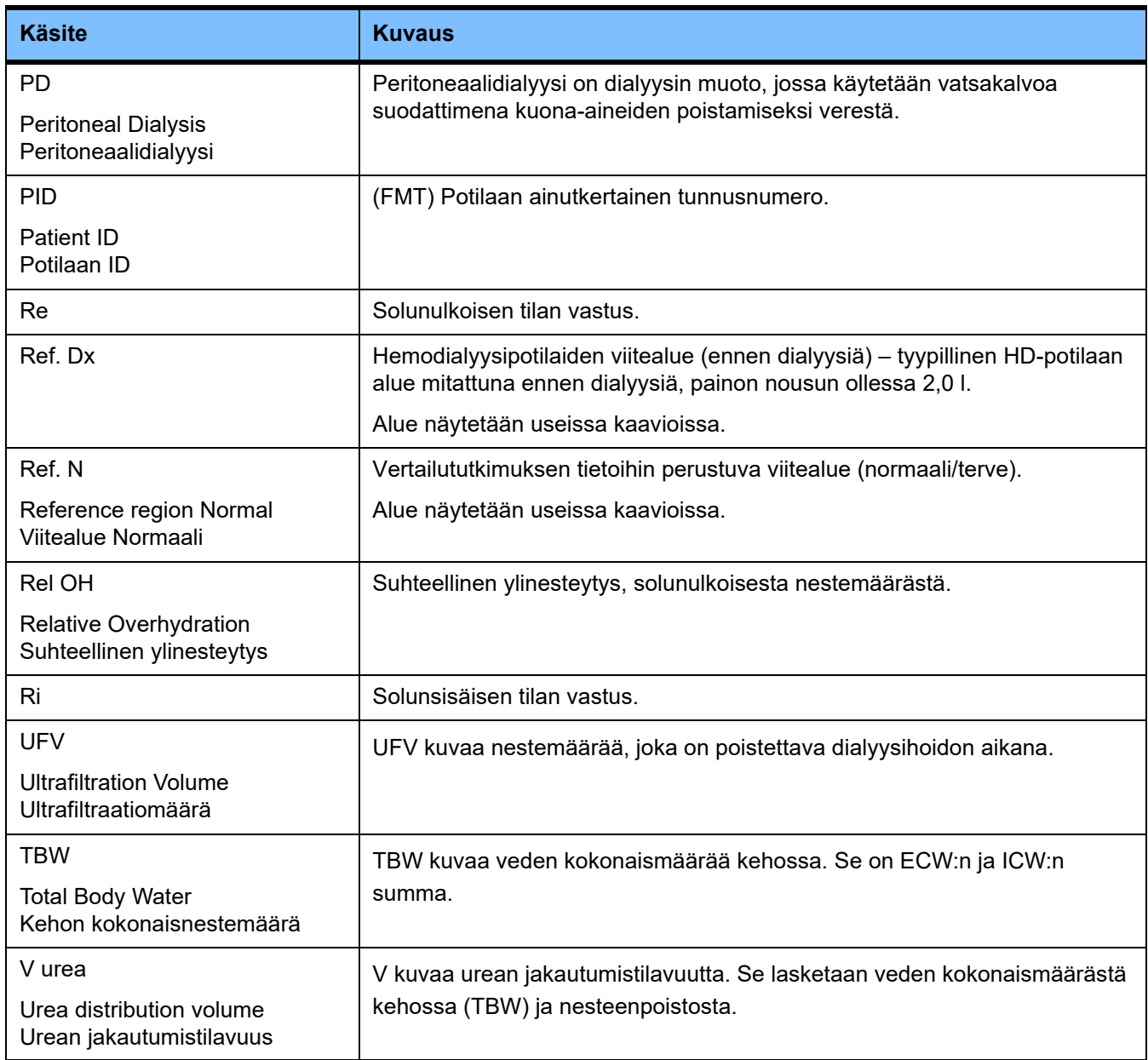

## **9 Liite**

## **9.1 Sertifikaatit**

Paikallinen huoltopalvelu voi toimittaa pyynnöstä voimassa olevat versiot CE-sertifikaateista.

## **9.2 FMT:n CSV-viennin käyttöliittymän kuvaus**

Seuraavassa luvussa kuvataan FMT 4.2:n CSV-vientitiedoston rakennetta ja sisältöä. Tietoa CSV-vientitiedoston luomisesta [\(katso luku 4.2 sivulla 25\)](#page-24-0).

#### **Rakenne**

FMT 4.2 -sovelluksesta viedyn CSV-tiedoston rakenne on kulttuurista riippumaton. Tämä merkitsee sitä, että riippumatta siitä, mitkä kieliasetukset olet valinnut käyttöjärjestelmääsi, tiedosto jäsennellään aina seuraavalla tavalla:

- Jokainen rivi on tietue
- Jokainen tietue muodostuu useammasta kentästä, jotka on erotettu pilkuilla
- Jokaista kenttää ympäröivät lainausmerkit
- Jos kenttä sisältää enemmän kuin yhden syötteen, syötteet on erotettu puolipisteellä ";"
- CSV-tiedoston ensimmäinen rivi ilmoittaa tietueen kunkin kentän kuvaajan/tunnistimen ja on jaettu myös kenttiin, jotka on erotettu toisistaan pilkuilla ilman lainausmerkkejä

#### **Esimerkki**

Nimi, Syntymäaika, Katuosoite, Paikkakunta, Puhelin, Ryhmä

"John Doe","2000/02/20","Sample Drive 6412","Los Angeles, CA","12345-6","Sunnuntai;Maanantai;Vieras Potilas"

#### **Sisältö**

Alla olevasta taulukosta löydät kentät, jotka sisältyvät FMT:n CSV-vientitiedostoon. Kuvaukset annetaan kentistä, joissa yhteys graafisen käyttöliittymän esitykseen ei ole välttämättä selvä tai kentän käyttäytyminen tai merkitys on jollain tavalla erityinen.

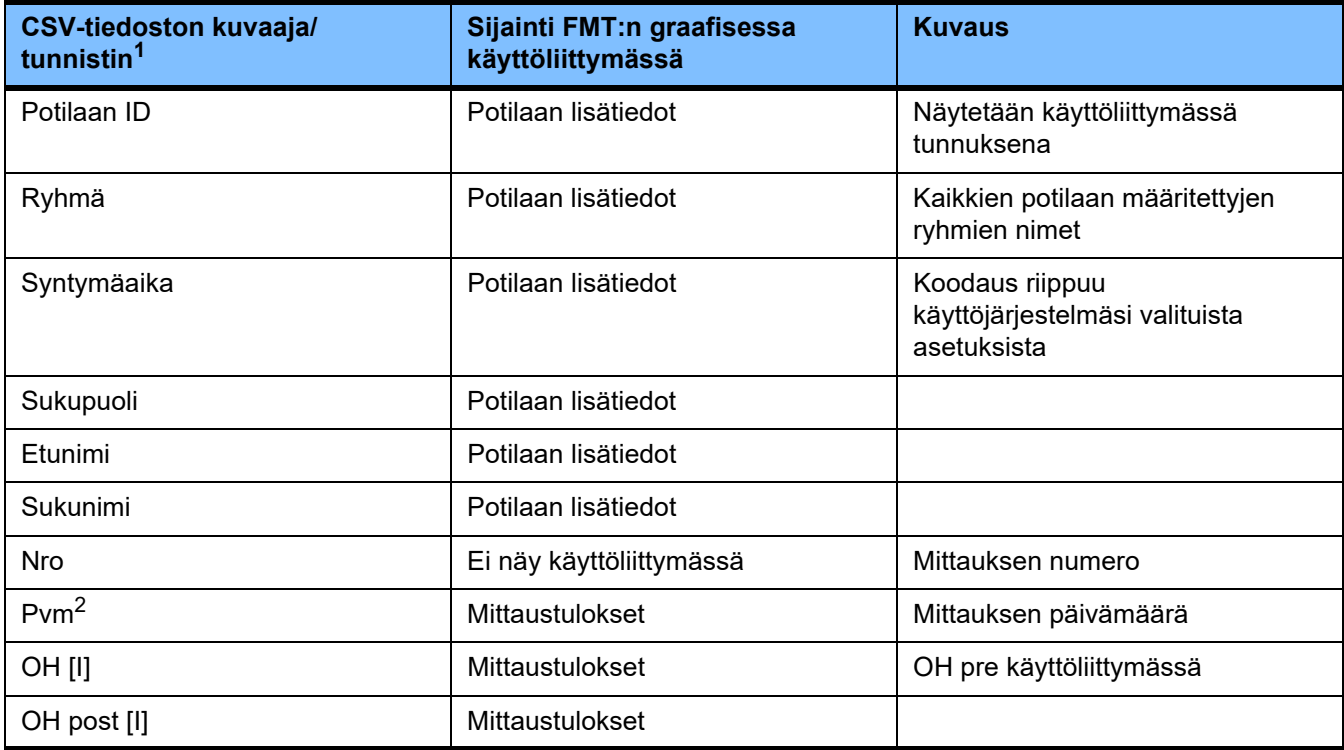

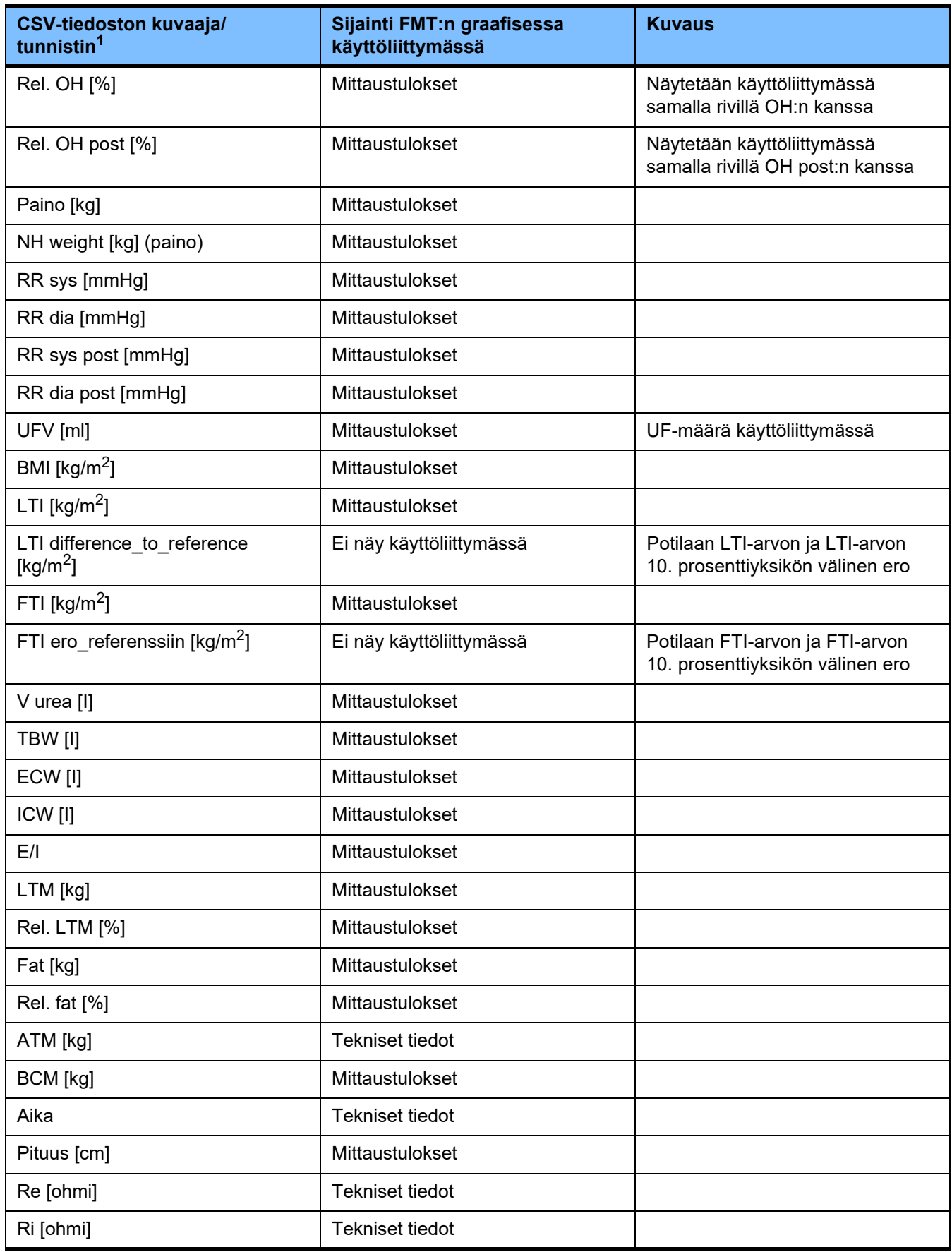

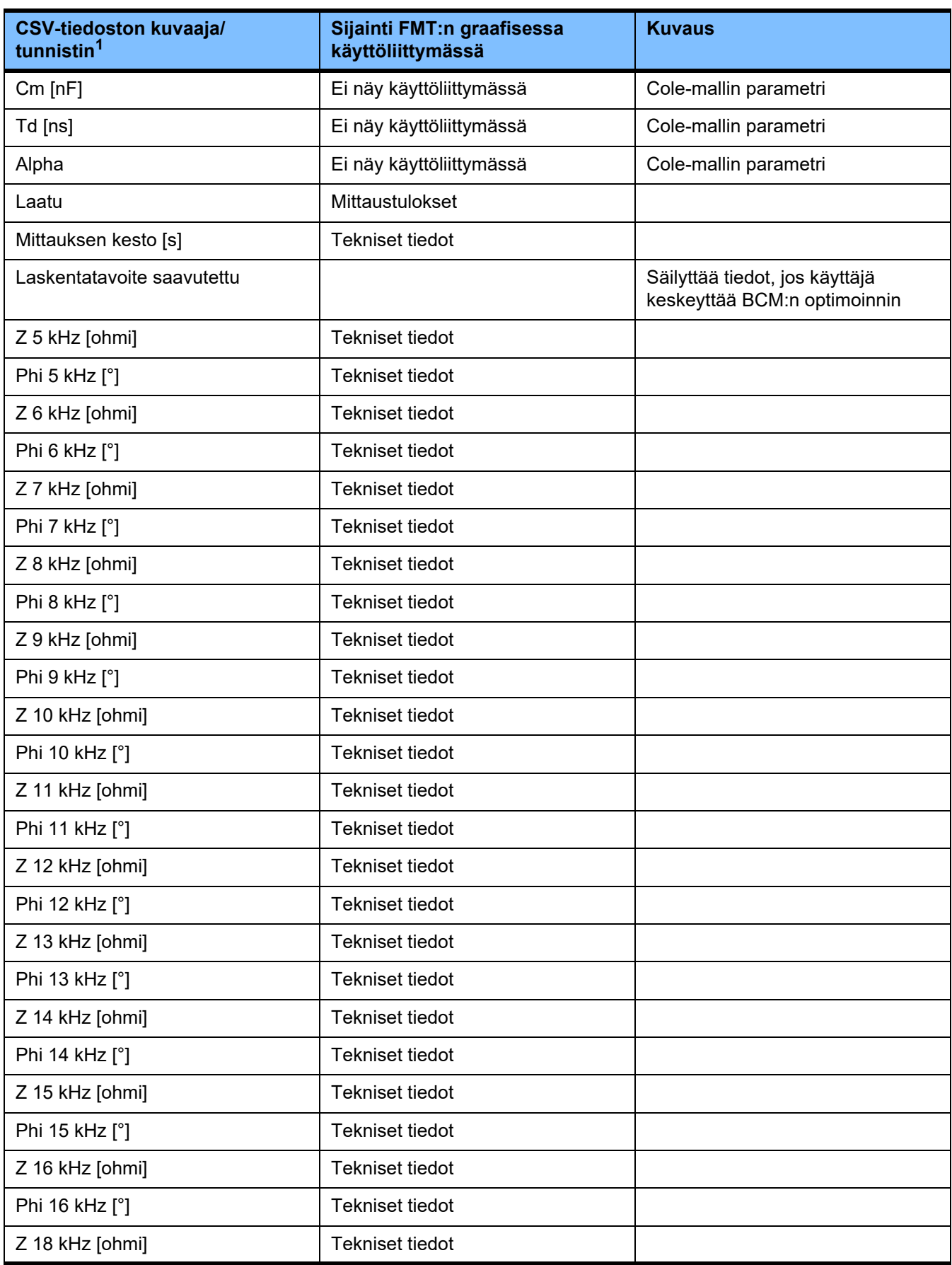

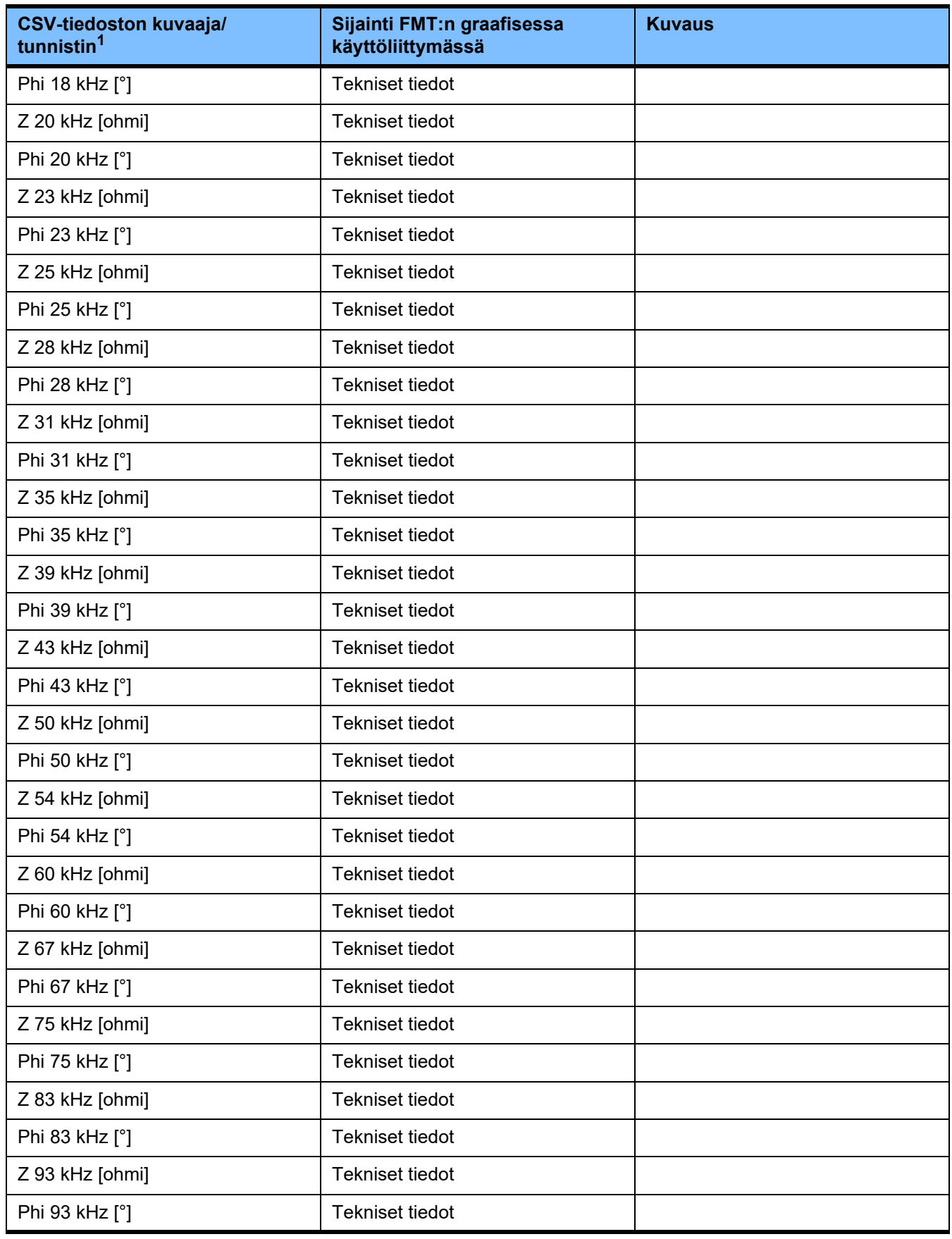

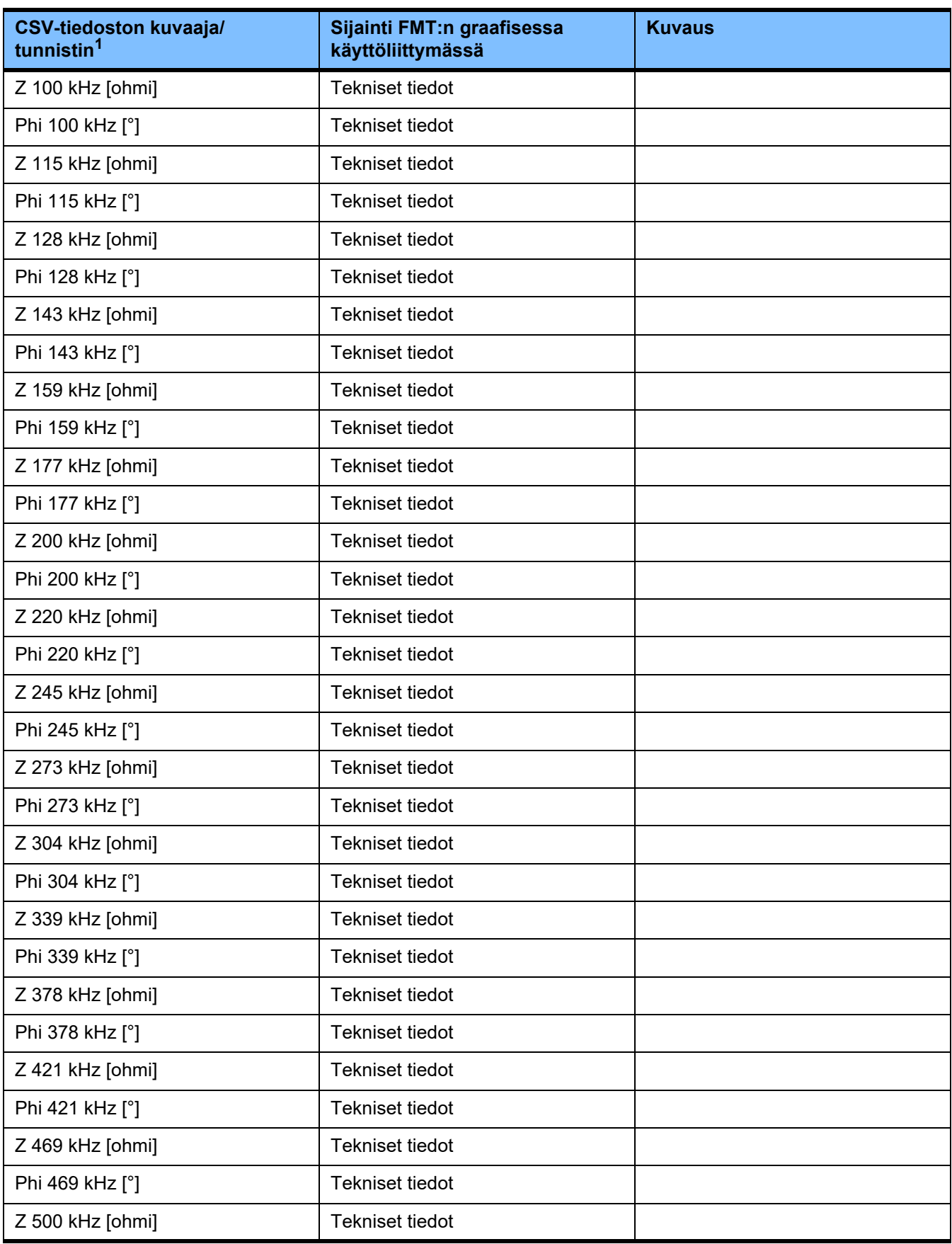

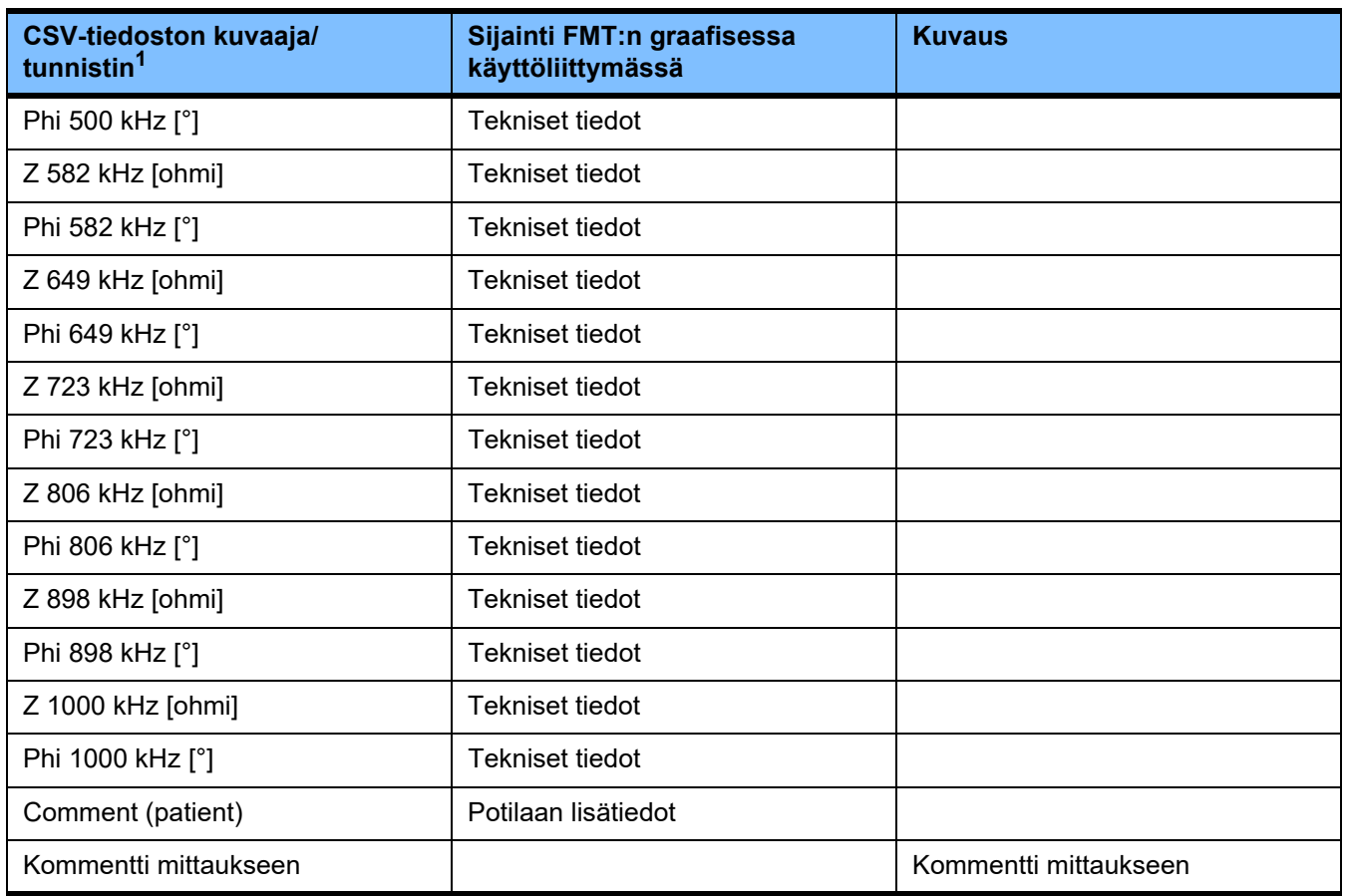

 $^{\text{1}}$  Huomaa, että jotkut tunnistimet on käännetty mahdollisesti kielelle, joka on valittu sen FMT-sovelluksen kieleksi, jolla vientitiedosto on luotu.

2 Huomaa, että päivämäärän muoto vastaa sen käyttöjärjestelmän päivämäärämuotoa, joka on asennettu tietokoneelle, jolla vientitiedosto on luotu.

## **9.3 FMT – "vapaa ohjelmisto"**

In addition to other software, the FMT contains "free software", which is subject to license conditions different from those of the proprietary software protected for Fresenius Medical Care and its licensors. In some cases, the license conditions of this free software provide Fresenius Medical Care with the authority to distribute the FMT only if the accompanying documentation contains special information and notes, supplies license conditions and/or provides the source code of this free software. Fresenius Medical Care meets these requirements by providing the copyright notices and notes contained in the section below. Please note that, if such information is printed in two languages, the English version prevails. However, the privileges granted by copyright according to the section below and the license text links contained there relating to this free software do not include the right to make modifications to the FMT and subsequently continue use of the FMT with these modifications. On the contrary, the medical device legislation prohibits any further operation of the FMT once the software it contains has been modified, because any medical device may only be operated in the form certified. In such cases, Fresenius Medical Care will no longer provide technical support for the device involved. In addition, such modifications and/or manipulations may result in the extinction of warranty claims against Fresenius Medical Care or other vendors of the FMT if this has caused or may have caused a problem. Any utilization of the free software contained in the FMT in a manner other than that required during proper operation of the device will solely be at your own risk. Please also note that the powers listed in the section below apply only to the "free software" mentioned there. Any other software contained in the FMT is protected by copyright for the benefit of Fresenius and their licensors and may be used only as intended for the FMT.

### **Apache log4net 2.0.8.0 – Apache License**

Apache log4net Copyright 2004-2015 The Apache Software Foundation

This product includes software developed at The Apache Software Foundation (http://www.apache.org/).

#### **Apache License**

Version 2.0, January 2004 http://www.apache.org/licenses/

#### TERMS AND CONDITIONS FOR USE, REPRODUCTION, AND DISTRIBUTION

1. Definitions.

"License" shall mean the terms and conditions for use, reproduction, and distribution as defined by Sections 1 through 9 of this document.

"Licensor" shall mean the copyright owner or entity authorized by the copyright owner that is granting the License.

"Legal Entity" shall mean the union of the acting entity and all other entities that control, are controlled by, or are under common control with that entity. For the purposes of this definition, "control" means (i) the power, direct or indirect, to cause the direction or management of such entity, whether by contract or otherwise, or (ii) ownership of fifty percent (50%) or more of the outstanding shares, or (iii) beneficial ownership of such entity.

"You" (or "Your") shall mean an individual or Legal Entity exercising permissions granted by this License.

"Source" form shall mean the preferred form for making modifications, including but not limited to software source code, documentation source, and configuration files.

"Object" form shall mean any form resulting from mechanical transformation or translation of a Source form, including but not limited to compiled object code, generated documentation, and conversions to other media types.

"Work" shall mean the work of authorship, whether in Source or Object form, made available under the License, as indicated by a copyright notice that is included in or attached to the work (an example is provided in the Appendix below).

"Derivative Works" shall mean any work, whether in Source or Object form, that is based on (or derived from) the Work and for which the editorial revisions, annotations, elaborations, or other modifications represent, as a whole, an original work of authorship. For the purposes of this License, Derivative Works shall not include works that remain separable from, or merely link (or bind by name) to the interfaces of, the Work and Derivative Works thereof.

"Contribution" shall mean any work of authorship, including the original version of the Work and any modifications or additions to that Work or Derivative Works thereof, that is intentionally submitted to Licensor for inclusion in the Work by the copyright owner or by an individual or Legal Entity authorized to submit on behalf of the copyright owner. For the purposes of this definition, "submitted" means any form of electronic, verbal, or written communication sent to the Licensor or its representatives, including but not limited to communication on electronic mailing lists, source code control systems, and issue tracking systems that are managed by, or on behalf of, the Licensor for the purpose of discussing and improving the Work, but excluding communication that is conspicuously marked or otherwise designated in writing by the copyright owner as "Not a Contribution."

"Contributor" shall mean Licensor and any individual or Legal Entity on behalf of whom a Contribution has been received by Licensor and subsequently incorporated within the Work.

2. Grant of Copyright License. Subject to the terms and conditions of this License, each Contributor hereby grants to You a perpetual, worldwide, non-exclusive, no-charge, royalty-free, irrevocable

copyright license to reproduce, prepare Derivative Works of, publicly display, publicly perform, sublicense, and distribute the Work and such Derivative Works in Source or Object form.

3. Grant of Patent License. Subject to the terms and conditions of this License, each Contributor hereby grants to You a perpetual, worldwide, non-exclusive, no-charge, royalty-free, irrevocable (except as stated in this section) patent license to make, have made, use, offer to sell, sell, import, and otherwise transfer the Work, where such license applies only to those patent claims licensable by such Contributor that are necessarily infringed by their Contribution(s) alone or by combination of their Contribution(s) with the Work to which such Contribution(s) was submitted. If You institute patent litigation against any entity (including a cross-claim or counterclaim in a lawsuit) alleging that the Work or a Contribution incorporated within the Work constitutes direct or contributory patent infringement, then any patent licenses granted to You under this License for that Work shall terminate as of the date such litigation is filed.

4. Redistribution. You may reproduce and distribute copies of the Work or Derivative Works thereof in any medium, with or without modifications, and in Source or Object form, provided that You meet the following conditions:

(a) You must give any other recipients of the Work or Derivative Works a copy of this License; and

(b) You must cause any modified files to carry prominent notices stating that You changed the files; and

(c) You must retain, in the Source form of any Derivative Works that You distribute, all copyright, patent, trademark, and attribution notices from the Source form of the Work, excluding those notices that do not pertain to any part of the Derivative Works; and

(d) If the Work includes a "NOTICE" text file as part of its distribution, then any Derivative Works that You distribute must include a readable copy of the attribution notices contained within such NOTICE file, excluding those notices that do not pertain to any part of the Derivative Works, in at least one of the following places: within a NOTICE text file distributed as part of the Derivative Works; within the Source form or documentation, if provided along with the Derivative Works; or, within a display generated by the Derivative Works, if and wherever such third-party notices normally appear. The contents of the NOTICE file are for informational purposes only and do not modify the License. You may add Your own attribution notices within Derivative Works that You distribute, alongside or as an addendum to the NOTICE text from the Work, provided that such additional attribution notices cannot be construed as modifying the License.

You may add Your own copyright statement to Your modifications and may provide additional or different license terms and conditions for use, reproduction, or distribution of Your modifications, or for any such Derivative Works as a whole, provided Your use, reproduction, and distribution of the Work otherwise complies with the conditions stated in this License.

5. Submission of Contributions. Unless You explicitly state otherwise, any Contribution intentionally submitted for inclusion in the Work by You to the Licensor shall be under the terms and conditions of this License, without any additional terms or conditions. Notwithstanding the above, nothing herein shall supersede or modify the terms of any separate license agreement you may have executed with Licensor regarding such Contributions.

6. Trademarks. This License does not grant permission to use the trade names, trademarks, service marks, or product names of the Licensor, except as required for reasonable and customary use in describing the origin of the Work and reproducing the content of the NOTICE file.

7. Disclaimer of Warranty. Unless required by applicable law or agreed to in writing, Licensor provides the Work (and each Contributor provides its Contributions) on an "AS IS" BASIS, WITHOUT WARRANTIES OR CONDITIONS OF ANY KIND, either express or implied, including, without limitation, any warranties or conditions of TITLE, NON-INFRINGEMENT, MERCHANTABILITY, or FITNESS FOR A PARTICULAR PURPOSE. You are solely responsible for determining the appropriateness of using or redistributing the Work and assume any risks associated with Your exercise of permissions under this License.

8. Limitation of Liability. In no event and under no legal theory, whether in tort (including negligence), contract, or otherwise, unless required by applicable law (such as deliberate and grossly negligent acts) or agreed to in writing, shall any Contributor be liable to You for damages, including any direct, indirect, special, incidental, or consequential damages of any character arising as a result of this License or out of the use or inability to use the Work (including but not limited to damages for loss of goodwill, work stoppage, computer failure or malfunction, or any and all other commercial damages or losses), even if such Contributor has been advised of the possibility of such damages.

9. Accepting Warranty or Additional Liability. While redistributing the Work or Derivative Works thereof, You may choose to offer, and charge a fee for, acceptance of support, warranty, indemnity, or other liability obligations and/or rights consistent with this License. However, in accepting such obligations, You may act only on Your own behalf and on Your sole responsibility, not on behalf of any other Contributor, and only if You agree to indemnify, defend, and hold each Contributor harmless for any liability incurred by, or claims asserted against, such Contributor by reason of your accepting any such warranty or additional liability.

#### END OF TERMS AND CONDITIONS

APPENDIX: How to apply the Apache License to your work.

To apply the Apache License to your work, attach the following boilerplate notice, with the fields enclosed by brackets "[]" replaced with your own identifying information. (Don't include the brackets!) The text should be enclosed in the appropriate comment syntax for the file format. We also recommend that a file or class name and description of purpose be included on the same "printed page" as the copyright notice for easier identification within third-party archives.

Copyright [yyyy] [name of copyright owner]

Licensed under the Apache License, Version 2.0 (the "License"); you may not use this file except in compliance with the License. You may obtain a copy of the License at

http://www.apache.org/licenses/LICENSE-2.0

Unless required by applicable law or agreed to in writing, software distributed under the License is distributed on an "AS IS" BASIS, WITHOUT WARRANTIES OR CONDITIONS OF ANY KIND, either express or implied. See the License for the specific language governing permissions and limitations under the License.

### **Caliburn.Micro v3.2.0.0 – The MIT License (MIT)**

Copyright (c) 2010 Blue Spire Consulting, Inc.

Permission is hereby granted, free of charge, to any person obtaining a copy of this software and associated documentation files (the "Software"), to deal in the Software without restriction, including without limitation the rights to use, copy, modify, merge, publish, distribute, sublicense, and/or sell copies of the Software, and to permit persons to whom the Software is furnished to do so, subject to the following conditions:

The above copyright notice and this permission notice shall be included in all copies or substantial portions of the Software.

THE SOFTWARE IS PROVIDED "AS IS", WITHOUT WARRANTY OF ANY KIND, EXPRESS OR IMPLIED, INCLUDING BUT NOT LIMITED TO THE WARRANTIES OF MERCHANTABILITY, FITNESS FOR A PARTICULAR PURPOSE AND NONINFRINGEMENT. IN NO EVENT SHALL THE AUTHORS OR COPYRIGHT HOLDERS BE LIABLE FOR ANY CLAIM, DAMAGES OR OTHER LIABILITY, WHETHER IN AN ACTION OF CONTRACT, TORT OR OTHERWISE, ARISING FROM, OUT OF OR IN CONNECTION WITH THE SOFTWARE OR THE USE OR OTHER DEALINGS IN THE SOFTWARE.

#### **Automapper 9.0.0 – The MIT License (MIT)**

Copyright (c) 2010 Jimmy Bogard

Permission is hereby granted, free of charge, to any person obtaining a copy of this software and associated documentation files (the "Software"), to deal in the Software without restriction, including without limitation the rights to use, copy, modify, merge, publish, distribute, sublicense, and/or sell copies of the Software, and to permit persons to whom the Software is furnished to do so, subject to the following conditions:

The above copyright notice and this permission notice shall be included in all copies or substantial portions of the Software.

THE SOFTWARE IS PROVIDED "AS IS", WITHOUT WARRANTY OF ANY KIND, EXPRESS OR IMPLIED, INCLUDING BUT NOT LIMITED TO THE WARRANTIES OF MERCHANTABILITY, FITNESS FOR A PARTICULAR PURPOSE AND NONINFRINGEMENT. IN NO EVENT SHALL THE AUTHORS OR COPYRIGHT HOLDERS BE LIABLE FOR ANY CLAIM, DAMAGES OR OTHER LIABILITY, WHETHER IN AN ACTION OF CONTRACT, TORT OR OTHERWISE, ARISING FROM, OUT OF OR IN CONNECTION WITH THE SOFTWARE OR THE USE OR OTHER DEALINGS IN THE SOFTWARE.

Luku 9: Liite